# **Oracle® Secure Global Desktop**

**Gateway Administration Guide for Release 5.2**

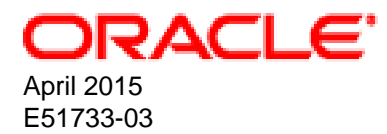

#### **Oracle Legal Notices**

Copyright © 2015, Oracle and/or its affiliates. All rights reserved.

This software and related documentation are provided under a license agreement containing restrictions on use and disclosure and are protected by intellectual property laws. Except as expressly permitted in your license agreement or allowed by law, you may not use, copy, reproduce, translate, broadcast, modify, license, transmit, distribute, exhibit, perform, publish, or display any part, in any form, or by any means. Reverse engineering, disassembly, or decompilation of this software, unless required by law for interoperability, is prohibited.

The information contained herein is subject to change without notice and is not warranted to be error-free. If you find any errors, please report them to us in writing.

If this is software or related documentation that is delivered to the U.S. Government or anyone licensing it on behalf of the U.S. Government, then the following notice is applicable:

U.S. GOVERNMENT END USERS: Oracle programs, including any operating system, integrated software, any programs installed on the hardware, and/or documentation, delivered to U.S. Government end users are "commercial computer software" pursuant to the applicable Federal Acquisition Regulation and agency-specific supplemental regulations. As such, use, duplication, disclosure, modification, and adaptation of the programs, including any operating system, integrated software, any programs installed on the hardware, and/or documentation, shall be subject to license terms and license restrictions applicable to the programs. No other rights are granted to the U.S. Government.

This software or hardware is developed for general use in a variety of information management applications. It is not developed or intended for use in any inherently dangerous applications, including applications that may create a risk of personal injury. If you use this software or hardware in dangerous applications, then you shall be responsible to take all appropriate fail-safe, backup, redundancy, and other measures to ensure its safe use. Oracle Corporation and its affiliates disclaim any liability for any damages caused by use of this software or hardware in dangerous applications.

Oracle and Java are registered trademarks of Oracle and/or its affiliates. Other names may be trademarks of their respective owners.

Intel and Intel Xeon are trademarks or registered trademarks of Intel Corporation. All SPARC trademarks are used under license and are trademarks or registered trademarks of SPARC International, Inc. AMD, Opteron, the AMD logo, and the AMD Opteron logo are trademarks or registered trademarks of Advanced Micro Devices. UNIX is a registered trademark of The Open Group.

This software or hardware and documentation may provide access to or information about content, products, and services from third parties. Oracle Corporation and its affiliates are not responsible for and expressly disclaim all warranties of any kind with respect to third-party content, products, and services unless otherwise set forth in an applicable agreement between you and Oracle. Oracle Corporation and its affiliates will not be responsible for any loss, costs, or damages incurred due to your access to or use of third-party content, products, or services, except as set forth in an applicable agreement between you and Oracle.

#### **Documentation Accessibility**

For information about Oracle's commitment to accessibility, visit the Oracle Accessibility Program website at <http://www.oracle.com/pls/topic/lookup?ctx=acc&id=docacc>.

#### **Access to Oracle Support**

Oracle customers that have purchased support have access to electronic support through My Oracle Support. For information, visit <http://www.oracle.com/pls/topic/lookup?ctx=acc&id=info>or visit <http://www.oracle.com/pls/topic/lookup?ctx=acc&id=trs> if you are hearing impaired.

#### **Abstract**

This guide describes how to install, configure, and operate the Oracle Secure Global Desktop Gateway.

Document generated on: 2015-07-07 (revision: 3955)

# **Table of Contents**

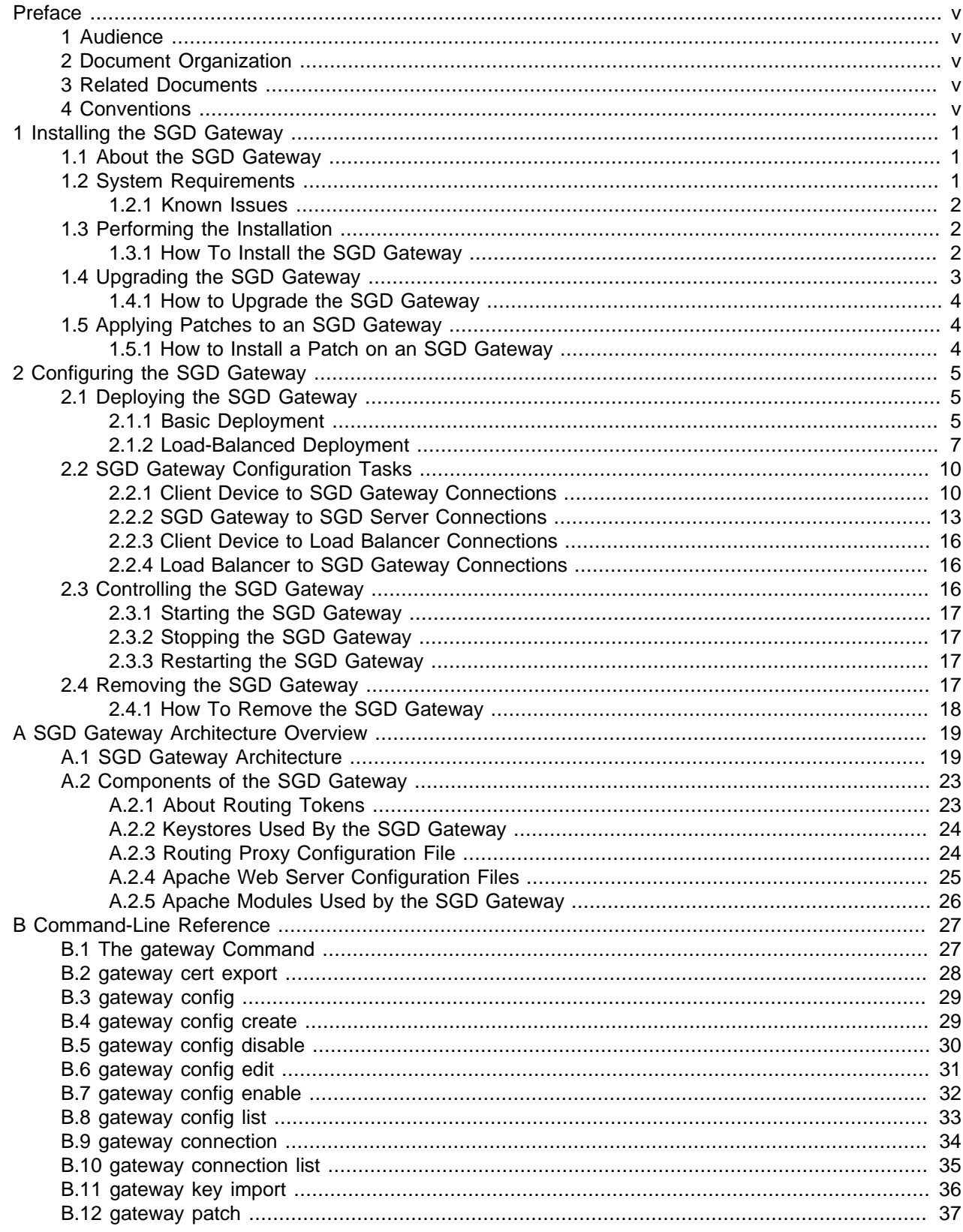

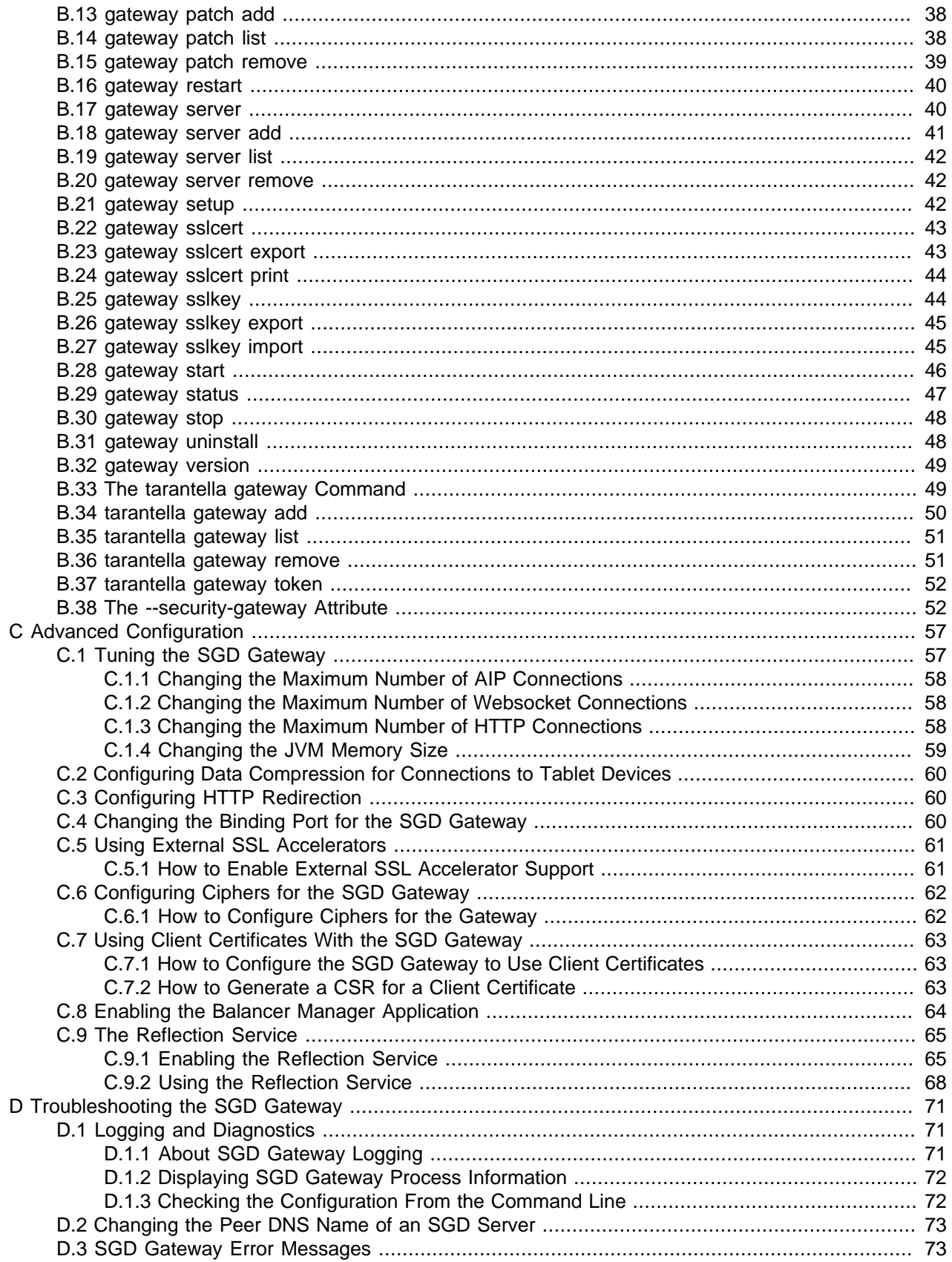

# <span id="page-4-0"></span>Preface

The Oracle Secure Global Desktop Gateway Administration Guide provides instructions for installing, configuring, and operating the Oracle Secure Global Desktop (SGD Gateway). The document is written for system administrators.

## <span id="page-4-1"></span>**1 Audience**

This document is intended for new users of the SGD Gateway. It is assumed that readers are familiar with Web technologies and have a general understanding of Windows and UNIX platforms.

# <span id="page-4-2"></span>**2 Document Organization**

The document is organized as follows:

- Chapter 1, [Installing the SGD Gateway](#page-6-0) describes how to install the SGD Gateway.
- Chapter 2, [Configuring the SGD Gateway](#page-10-0) describes how to configure the SGD Gateway for your network.
- Appendix A, [SGD Gateway Architecture Overview](#page-24-0) describes the architecture of the SGD Gateway.
- Appendix B, [Command-Line Reference](#page-32-0) describes how to configure and control the SGD Gateway from the command line.
- Appendix C, [Advanced Configuration](#page-62-0) covers advanced configuration of the SGD Gateway, including how to configure and use the reflection service of the SGD Gateway.
- Appendix D, [Troubleshooting the SGD Gateway](#page-76-0) includes troubleshooting information, to help you to diagnose and fix problems with the SGD Gateway.

## <span id="page-4-3"></span>**3 Related Documents**

The documentation for this product is available at:

<http://www.oracle.com/technetwork/documentation/sgd-193668.html>

## <span id="page-4-4"></span>**4 Conventions**

The following text conventions are used in this document:

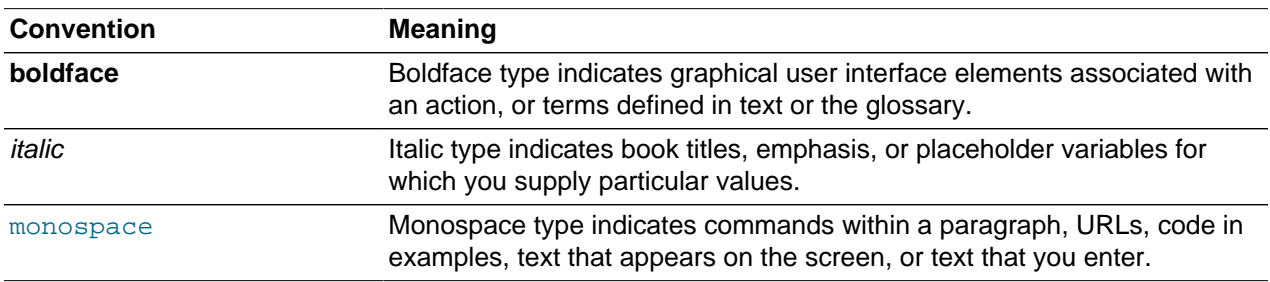

# <span id="page-6-0"></span>Chapter 1 Installing the SGD Gateway

Following a brief introduction to the Oracle Secure Global Desktop Gateway (SGD Gateway), this chapter describes how to install and upgrade the SGD Gateway software. The chapter also includes details of system requirements for the SGD Gateway.

This chapter includes the following topics:

- [Section 1.1, "About the SGD Gateway"](#page-6-1)
- [Section 1.2, "System Requirements"](#page-6-2)
- [Section 1.3, "Performing the Installation"](#page-7-1)
- [Section 1.4, "Upgrading the SGD Gateway"](#page-8-0)
- [Section 1.5, "Applying Patches to an SGD Gateway"](#page-9-1)

# <span id="page-6-1"></span>**1.1 About the SGD Gateway**

The SGD Gateway is a proxy server designed to be deployed in front of an SGD array in a demilitarized zone (DMZ). This enables the SGD array to be located on the internal network of an organization. Additionally, all connections can be authenticated in the DMZ before any connections are made to the SGD servers in the array.

Using the SGD Gateway is an alternative to running your SGD servers with firewall traversal, also called firewall forwarding.

The SGD Gateway manages load balancing of HTTP connections for the SGD servers in the array.

## <span id="page-6-2"></span>**1.2 System Requirements**

The supported installation platforms for the SGD Gateway host are listed in the Oracle Secure Global Desktop Platform Support and Release Notes.

An sgdgsys user and a sgdgserv group are required on the SGD Gateway host. If this user and group are not present on the Gateway host, the following applies:

- **Linux platforms:** The required user and group are created automatically when you install the Gateway package.
- **Oracle Solaris platforms:** During installation, you are prompted to run a script to create the required user and group manually.

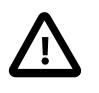

#### **Caution**

Only add users to the sgdgserv group as described in Oracle product documentation.

The following requirements apply for the SGD servers used with the SGD Gateway:

- **Firewall forwarding.** Firewall forwarding must not be enabled for SGD servers used with the Gateway. For a standard installation of SGD, firewall forwarding is disabled
- **SGD version.** Always use version 5.2 of SGD with version 5.2 of the Gateway.
- **Clock synchronization.** It is important that the system clocks on the SGD servers and the SGD Gateway are in synchronization. Use Network Time Protocol (NTP) software, or the rdate command, to ensure that the clocks are synchronized.

For more information on SGD server system requirements, see the Oracle Secure Global Desktop Platform Support and Release Notes.

#### <span id="page-7-0"></span>**1.2.1 Known Issues**

See the Oracle Secure Global Desktop Platform Support and Release Notes for details of the known issues with this release of the SGD Gateway.

## <span id="page-7-1"></span>**1.3 Performing the Installation**

On Oracle Solaris platforms, install the SGD Gateway with the pkgadd command.

On Linux platforms, install the SGD Gateway with the  $_{\text{YUM}}$  command. To ensure that any package dependencies are resolved automatically, yum should be configured to use a suitable Linux package repository. See [Creating a Linux Package Repository From an ISO Image](http://docs.oracle.com/cd/E51728_01/E51732/html/install-prepare.html#install-create-linux-repo) if an online repository is not available.

By default, the SGD Gateway is installed in the /opt/SUNWsgdg directory. On Oracle Solaris platforms, you can change the installation directory when the installation program prompts you for the installation directory.

### <span id="page-7-2"></span>**1.3.1 How To Install the SGD Gateway**

1. Save the SGD Gateway package to a temporary directory on the host.

If you are installing from the installation media, the package is in the  $q$ <sub>ateway</sub> directory.

Alternatively, download the installation program from an SGD web server at https://server.example.com, where server.example.com is the name of an SGD server. When the SGD web server Welcome page is displayed, click Install the Oracle Secure Global Desktop Gateway.

These are the package files:

- SUNWsgdg-version.sol-x86\_64.pkg for Oracle Solaris on x86 platforms
- SUNWsgdg-version.sol-sparcv9.pkg for Oracle Solaris on SPARC technology platforms
- SUNWsgdg-version.x86\_64.rpm on Linux platforms

where **version** is the SGD Gateway version number.

- 2. Log in as superuser (root) on the host.
- 3. Install the SGD Gateway.

If the package file is compressed, you must expand it before installing.

To install on Oracle Solaris on x86 platforms:

# pkgadd -d /tempdir/SUNWsgdg-version.sol-x86\_64.pkg

To install on Oracle Solaris on SPARC technology platforms:

# pkgadd -d /tempdir/SUNWsgdg-version.sol-sparcv9.pkg

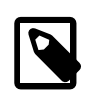

#### **Note**

On Oracle Solaris platforms, if the installation fails with a  $pwd:$  cannot determine current directory! error message, change to the /tempdir directory and try again.

To install on Linux platforms:

# yum install --nogpgcheck /tempdir/SUNWsgdg-version.x86\_64.rpm

4. Verify that the SGD Gateway package is registered in the package database.

On Oracle Solaris platforms:

# pkginfo -x SUNWsgdg

On Linux platforms:

# rpm -qa | grep -i SUNWsgdg

5. Run the SGD Gateway setup program.

# /opt/SUNWsgdg/bin/gateway setup

The SGD Gateway setup program presents the following settings that you can accept or change:

- **SGD Gateway port settings.** The interface and port used by the SGD Gateway for incoming connections. By default, the SGD Gateway listens on port 443 on all interfaces.
- **Network entry point.** IP address, or Domain Name System (DNS) name, and the port that client devices use to connect to the SGD Gateway. This is not always the same as the address of the SGD Gateway. Depending on the configuration of your network, this can be the address of a load balancer or other external device.

For example, if users connect directly to an SGD Gateway at  $q$ ateway1.example.com, enter gateway1.example.com:443 for the network entry point.

If users connect to the SGD Gateway through a load balancer at  $1b$ . example.com, enter lb.example.com:443 for the network entry point.

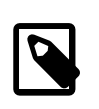

#### **Note**

These settings can be changed later, by using the gateway config create command. See [Section 2.2.1.1, "How to Configure the Ports and Connections](#page-15-2) [for the SGD Gateway".](#page-15-2)

After installing the software, you must perform additional configuration of the SGD Gateway. See Chapter 2, [Configuring the SGD Gateway](#page-10-0) for details of what you need to do.

# <span id="page-8-0"></span>**1.4 Upgrading the SGD Gateway**

This section describes how you upgrade the SGD Gateway.

When you upgrade the SGD Gateway, most of your original configuration such as keystores and routing proxy configuration files are preserved. There is no need to reconfigure the Gateway after upgrading.

An upgrade log is created at /opt/SUNWsgdg/proxy/var/log/ upgrade\_oldversion\_newversion.log, where oldversion is the old version of the SGD Gateway, and newversion is the upgraded version of the SGD Gateway.

When you upgrade, the SGD Gateway continues to use any customized Apache web server files and reflection service configuration files. These files are listed in the upgrade log. After upgrading, you may need to manually upgrade your customized files. Use a utility such as  $diff$  to compare files and show the changes made.

Changes made to the Gateway logging properties file, /opt/SUNWsgdg/proxy/etc/ logging.properties, are not preserved on upgrade.

## <span id="page-9-0"></span>**1.4.1 How to Upgrade the SGD Gateway**

- 1. Make sure no user sessions and application sessions are running through the SGD Gateway.
- 2. Install the new version of the SGD Gateway.

See [Section 1.3.1, "How To Install the SGD Gateway".](#page-7-2)

When you run the SGD Gateway setup program, your current configuration settings are used automatically.

# <span id="page-9-1"></span>**1.5 Applying Patches to an SGD Gateway**

You use the gateway patch command to apply patches to an SGD Gateway. For example, to update Gateway components, such as Java archives.

See [Section B.12, "gateway patch"](#page-42-0) for more details on the gateway patch command.

## <span id="page-9-2"></span>**1.5.1 How to Install a Patch on an SGD Gateway**

Patch files must be contained in an archive file. The archive file must be in tar or tar.gz format.

1. Stop the SGD Gateway.

# /opt/SUNWsgdg/bin/gateway stop

2. Install the software patch. For example:

# /opt/SUNWsgdg/bin/gateway patch add --file patch-file

where  $patch{-file}$  is the full path to the patch file archive.

3. Start the SGD Gateway.

# /opt/SUNWsgdg/bin/gateway start

4. Verify that the patch is installed.

```
# /opt/SUNWsgdg/bin/gateway patch list
```
# <span id="page-10-0"></span>Chapter 2 Configuring the SGD Gateway

This chapter describes how to configure the Oracle Secure Global Desktop Gateway (SGD Gateway) for typical deployment scenarios. How to start and stop the SGD Gateway is also covered in this chapter, along with instructions on how to remove the SGD Gateway software.

This chapter includes the following topics:

- [Section 2.1, "Deploying the SGD Gateway"](#page-10-1)
- [Section 2.2, "SGD Gateway Configuration Tasks"](#page-15-0)
- [Section 2.3, "Controlling the SGD Gateway"](#page-21-2)
- [Section 2.4, "Removing the SGD Gateway"](#page-22-3)

# <span id="page-10-1"></span>**2.1 Deploying the SGD Gateway**

This section describes the following SGD Gateway deployment scenarios:

- [Section 2.1.1, "Basic Deployment"](#page-10-2)
- [Section 2.1.2, "Load-Balanced Deployment"](#page-12-0)

## <span id="page-10-2"></span>**2.1.1 Basic Deployment**

This section describes the configuration tasks for a basic deployment of the SGD Gateway.

A basic deployment uses a single SGD Gateway, as shown in [Figure 2.1, "Basic Deployment Using a](#page-11-0) [Single SGD Gateway".](#page-11-0)

<span id="page-11-0"></span>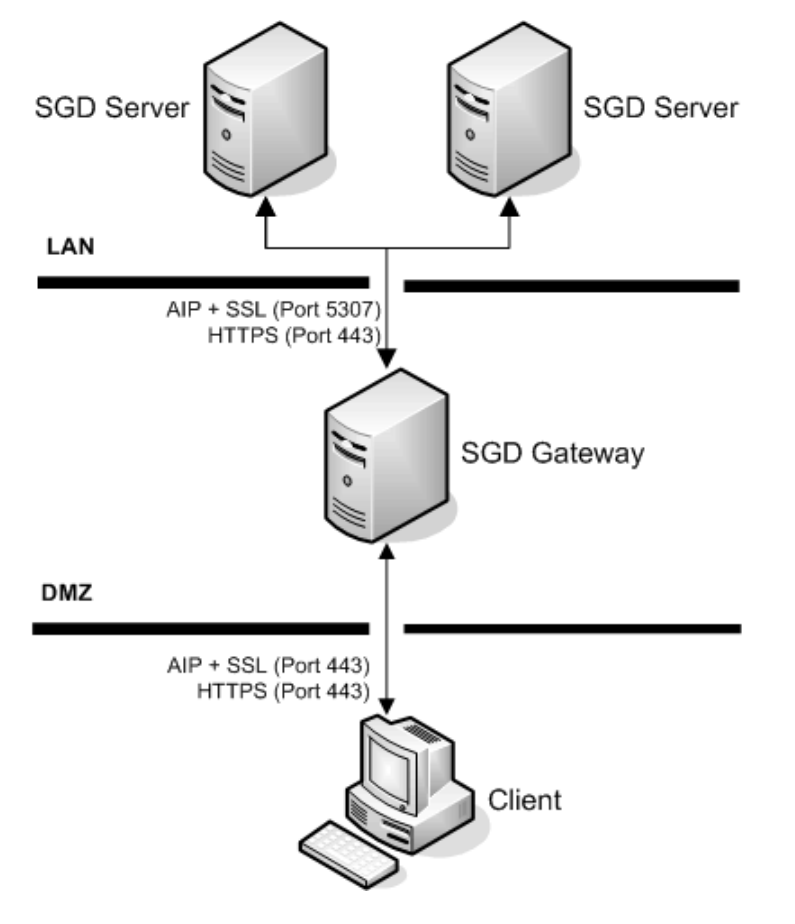

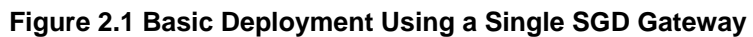

Configuring a basic deployment involves configuring the connections shown in [Table 2.1, "Connections For](#page-11-1) [a Basic Deployment of the SGD Gateway".](#page-11-1)

<span id="page-11-1"></span>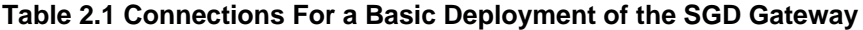

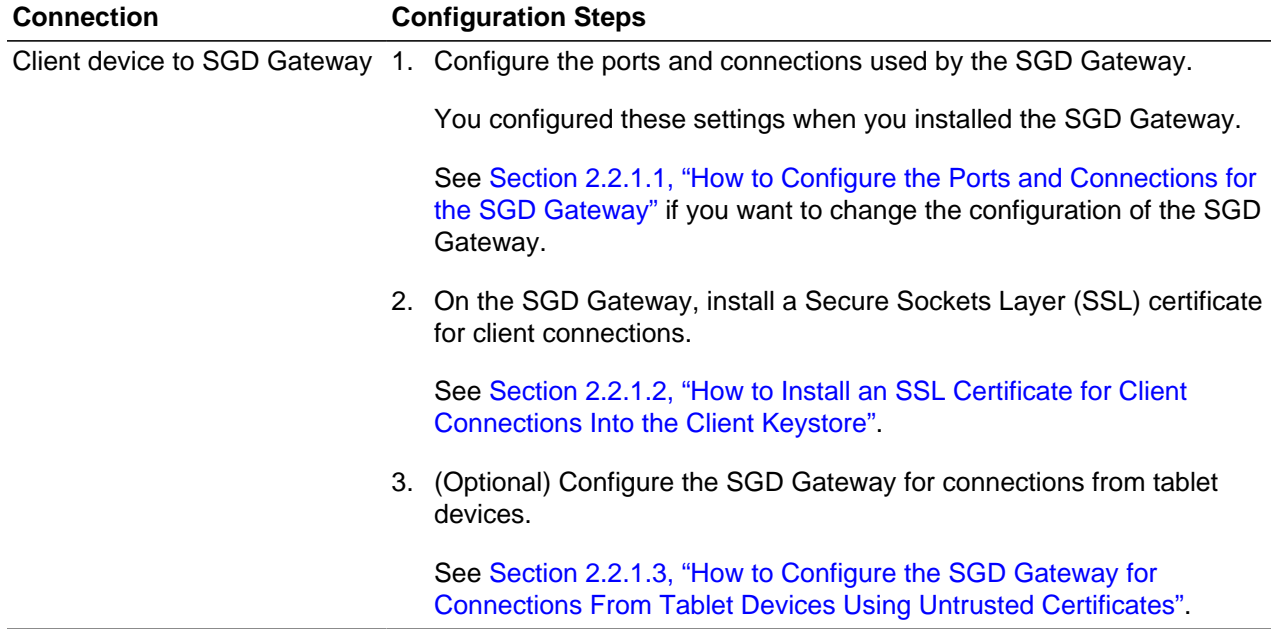

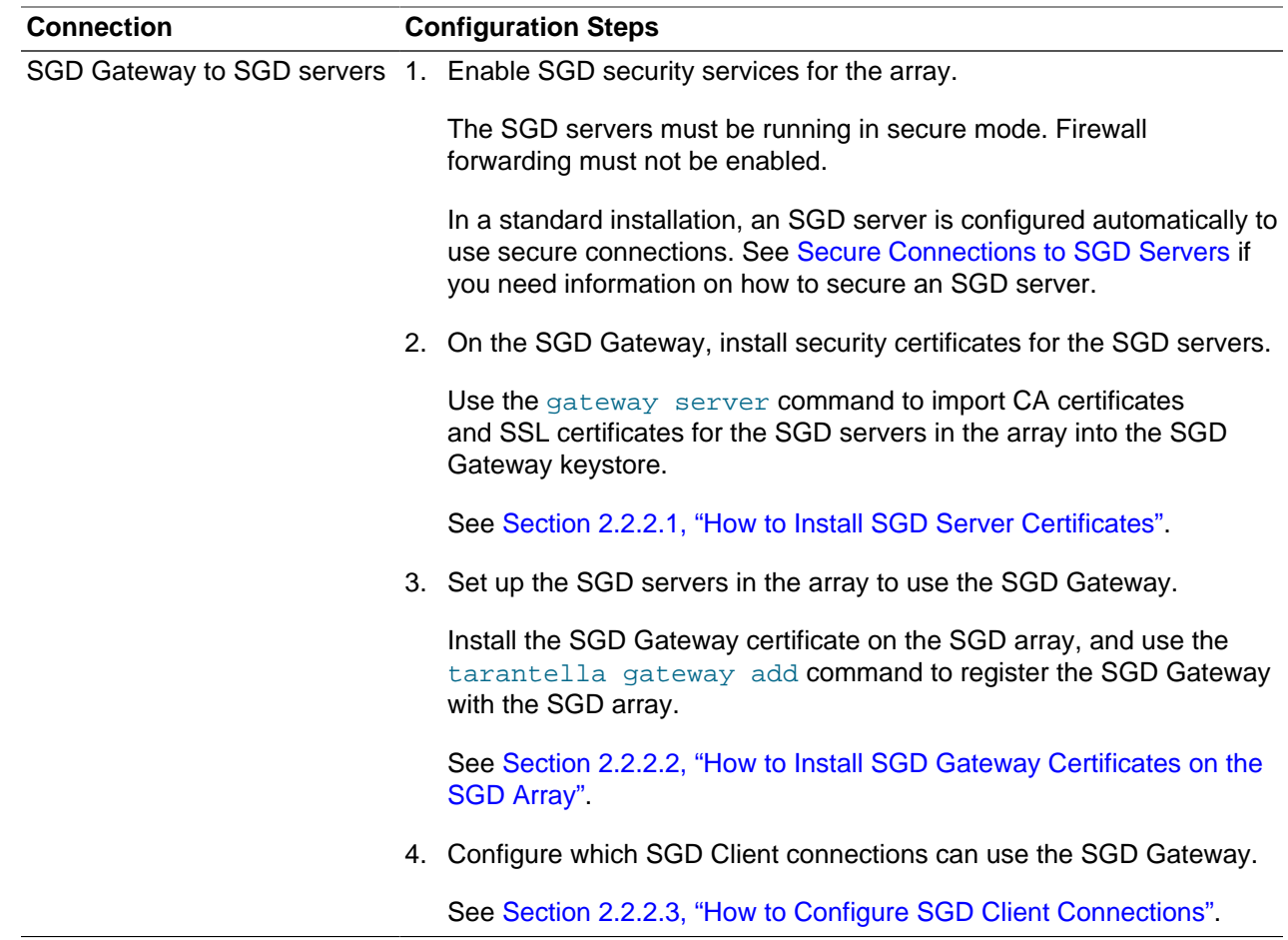

## <span id="page-12-0"></span>**2.1.2 Load-Balanced Deployment**

This section describes the configuration tasks for a load-balanced deployment of the SGD Gateway.

A load-balanced deployment uses multiple SGD Gateways and a load balancer as the network entry point, as shown in [Figure 2.2, "Network Deployment Using Multiple SGD Gateways and a Load Balancer".](#page-13-0)

<span id="page-13-0"></span>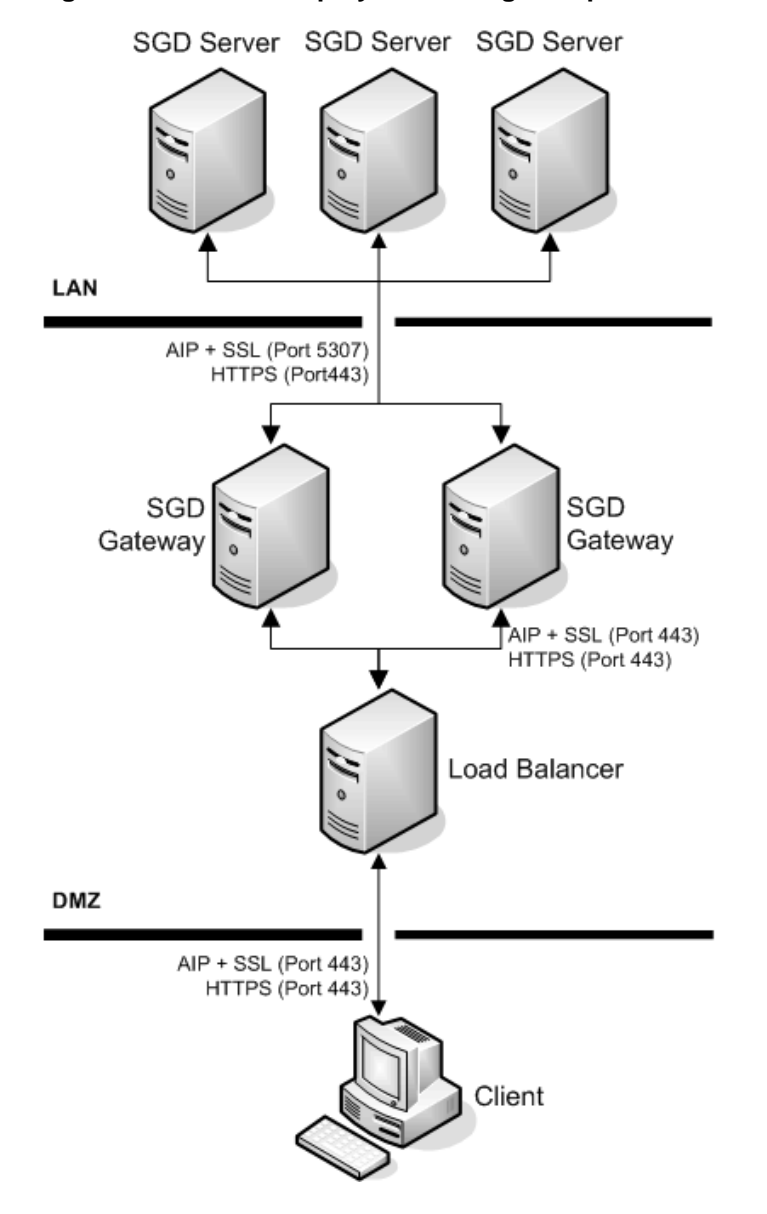

#### **Figure 2.2 Network Deployment Using Multiple SGD Gateways and a Load Balancer**

Configuring a load-balanced deployment involves configuring the connections shown in [Table 2.2,](#page-13-1) ["Connections For a Load-Balanced Deployment of the SGD Gateway"](#page-13-1).

<span id="page-13-1"></span>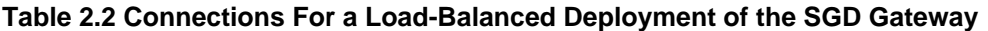

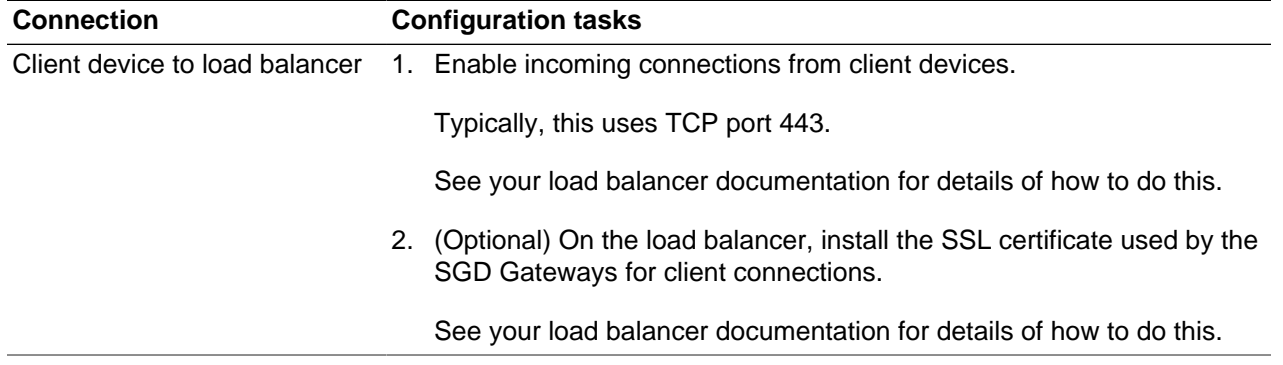

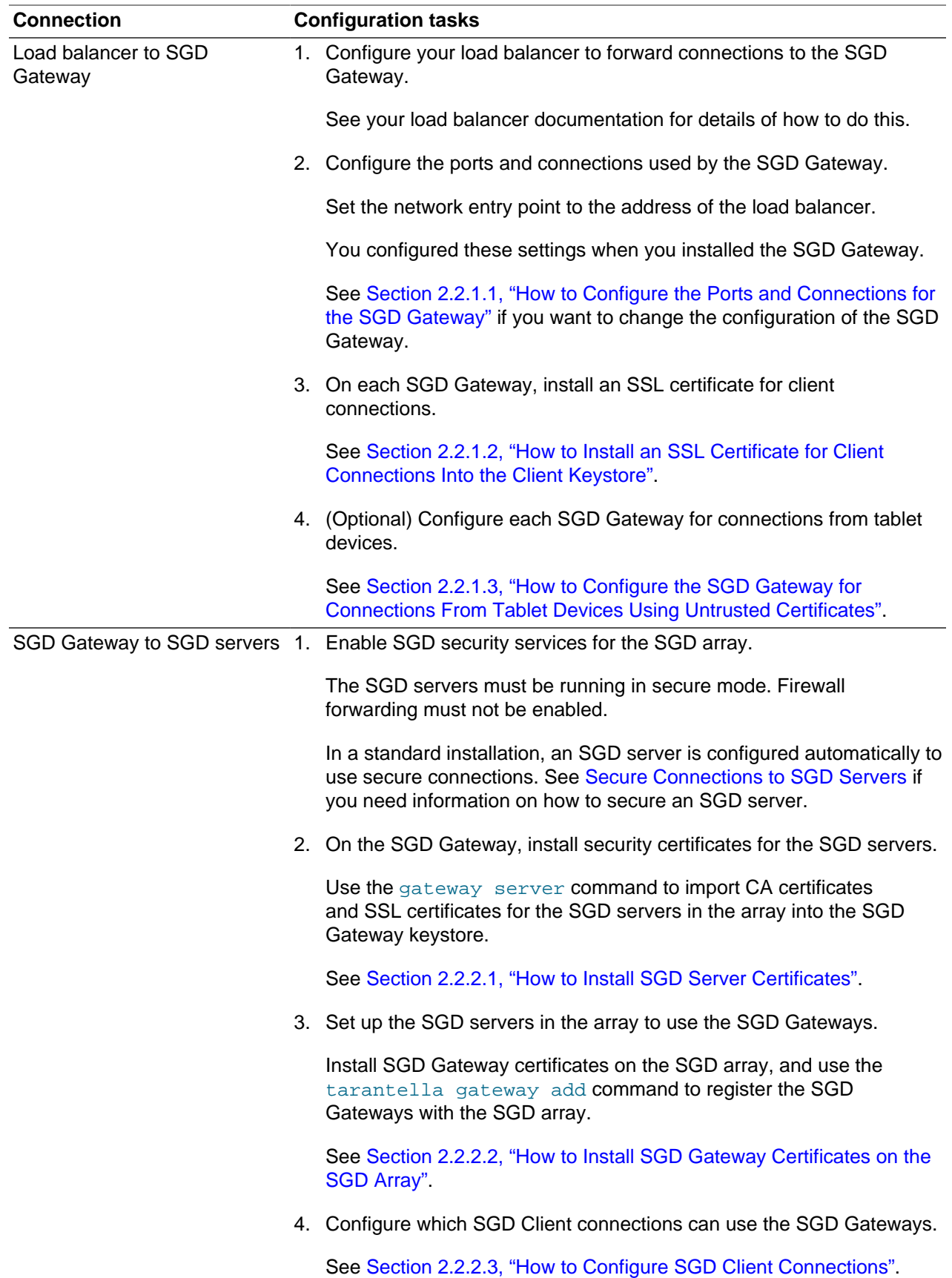

# <span id="page-15-0"></span>**2.2 SGD Gateway Configuration Tasks**

This section includes instructions for configuring the connections used by the SGD Gateway.

The following configuration tasks are described:

- [Section 2.2.1, "Client Device to SGD Gateway Connections"](#page-15-1)
- [Section 2.2.2, "SGD Gateway to SGD Server Connections"](#page-18-0)
- [Section 2.2.3, "Client Device to Load Balancer Connections"](#page-21-0)
- [Section 2.2.4, "Load Balancer to SGD Gateway Connections"](#page-21-1)

## <span id="page-15-1"></span>**2.2.1 Client Device to SGD Gateway Connections**

Configuring connections between the client device and an SGD Gateway involves the following configuration tasks:

1. (Optional) Configure the ports and connections used by the SGD Gateway.

You configure these settings when you install the SGD Gateway.

To change these settings, see [Section 2.2.1.1, "How to Configure the Ports and Connections for the](#page-15-2) [SGD Gateway"](#page-15-2).

2. (Optional) On the SGD Gateway, install an SSL certificate for client connections.

See [Section 2.2.1.2, "How to Install an SSL Certificate for Client Connections Into the Client Keystore".](#page-16-0)

3. (Optional) Configure the SGD Gateway for connections from tablet devices.

This task is only required if the Gateway is using an untrusted certificate.

See [Section 2.2.1.3, "How to Configure the SGD Gateway for Connections From Tablet Devices Using](#page-17-0) [Untrusted Certificates"](#page-17-0).

#### <span id="page-15-2"></span>**2.2.1.1 How to Configure the Ports and Connections for the SGD Gateway**

You only need to use this procedure if you want to change the settings you made during installation of the SGD Gateway.

- 1. Log in as superuser (root) on the SGD Gateway host.
- 2. Run the gateway config create command.

# /opt/SUNWsgdg/bin/gateway config create

Answer the on-screen questions, to configure the following:

- **SGD Gateway port settings.** The interface and port used by the SGD Gateway for incoming connections.
- **Network entry point.** The IP address, or DNS name, and port that client devices use to connect to the SGD Gateway. This is not always the same as the address of the SGD Gateway. Depending on the configuration of your network, this can be the address of a load balancer or other external device.
- **Secure connections.** Whether to secure the connections between the SGD Gateway and the SGD servers in the array. To use secure connections, the SGD servers in the array must be running in secure mode.
- 3. Save the port and network entry point settings.

The SGD Gateway is configured using the settings you entered.

#### <span id="page-16-0"></span>**2.2.1.2 How to Install an SSL Certificate for Client Connections Into the Client Keystore**

The SSL certificate that the SGD Gateway uses for client connections is called the SGD Gateway SSL certificate. The SSL certificate is stored in the client keystore, /opt/SUNWsgdg/proxy/etc/ keystore.client.

By default, the SGD Gateway uses a self-signed SGD Gateway SSL certificate for client connections, but you can replace the self-signed SSL certificate with a certificate signed by a Certificate Authority (CA).

The following procedure assumes you have an SSL certificate signed by a CA.

The private key you install must be in Privacy Enhanced Mail (PEM) format.

- 1. Log in as superuser (root) on the SGD Gateway host.
- 2. Copy the SSL certificate and the corresponding private key to the SGD Gateway host.
- 3. Import the SSL certificate and private key into the client keystore.

Use the gateway sslkey import command, as follows:

```
# /opt/SUNWsgdg/bin/gateway sslkey import \
--keyfile temp.key \
--keyalg RSA \
--certfile example.com.pem
```
Here, the certificate file  $example.com.$  pem and the corresponding RSA-encoded private key,  $temp.key$ , are imported into the client keystore.

The existing self-signed SSL certificate in the client keystore is overwritten.

4. (Optional) Restart the SGD Gateway.

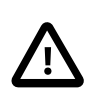

#### **Caution**

Only use this step if you are not performing initial configuration of the SGD Gateway. Restarting the SGD Gateway at this stage during initial configuration displays an error message, because initial configuration of the SGD Gateway has not been completed.

Restart the SGD Gateway if you are replacing the SSL certificate on an SGD Gateway that is already configured and running.

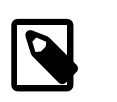

#### **Note**

Restarting the SGD Gateway disconnects all user sessions and application sessions that are running through the SGD Gateway.

On the SGD Gateway host, run the following command:

```
# /opt/SUNWsgdg/bin/gateway restart
```
### <span id="page-17-0"></span>**2.2.1.3 How to Configure the SGD Gateway for Connections From Tablet Devices Using Untrusted Certificates**

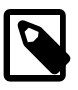

#### **Note**

You only need to use this procedure if the following apply:

- Your users are connecting to the SGD Gateway from a tablet device.
- The SGD Gateway is using an untrusted SSL certificate, such as a self-signed certificate or an SSL certificate signed by a custom CA.
- 1. Export the SGD Gateway SSL certificate.

Repeat the following steps for each SGD Gateway.

- a. Log in as superuser (root) on the SGD Gateway host.
- b. Regenerate the SGD Gateway SSL certificate.
	- i. Generate a self-signed certificate that is compatible with tablet client devices. Use the script provided for this task:

# /opt/SUNWsgdg/bin/scripts/regenerate\_sslcert.sh --ca

The existing SGD Gateway SSL certificate in the client keystore is replaced.

ii. Restart the SGD Gateway.

# /opt/SUNWsgdg/bin/gateway restart

c. Export the SGD Gateway SSL certificate from the client keystore. For example:

# /opt/SUNWsgdg/bin/gateway sslcert export --certfile gw1-example-com.pem

When you export the certificate, it is best practice to rename the certificate file, so that you can identify the SGD Gateway it came from.

- 2. Copy the SGD Gateway SSL certificates to the SGD array.
	- a. Log in as superuser (root) on the primary SGD host.
	- b. Copy the certificate files to the /opt/tarantella/var/tsp/certs/gateway directory on the primary SGD host.
	- c. Check that the file permissions and ownership are correct. For example:

```
# chmod 600 gw1-example-com.pem
# chown root:ttaserv gw1-example-com.pem
```
3. (Optional) Copy the CA certificate to the SGD array.

This step is only required if the SGD Gateway SSL certificates are signed by a custom CA, or by an Intermediate CA.

a. Log in as superuser (root) on the primary SGD host.

b. Copy the CA certificate file to the /opt/tarantella/var/tsp/certs/gateway directory on the primary SGD host.

For an Intermediate CA, copy the CA certificate chain.

c. Check that the file permissions and ownership are correct. For example:

```
# chmod 600 gw-ca.pem
# chown root:ttaserv gw-ca.pem
```
4. Update the security configuration used for the SGD Gateway.

Use the script provided for this task:

# /opt/tarantella/bin/scripts/mobile\_profile\_create.sh

- A configuration profile at /opt/tarantella/var/docroot/certs/sgdg.mobileconfig is created and updated with details of the SSL certificate used by the SGD Gateway. A corresponding MD5 checksum file is also generated.
- The Gateway SSL certificates are processed and corresponding .  $crit$  certificate files are generated in the /opt/tarantella/var/docroot/certs/gateway directory. The android certs.html file which lists the certificates is updated.
- 5. Copy the updated security configuration files to the other SGD servers in the array.

Updated security configuration files are in the certs/ directory.

Repeat the following step on every server in the array.

a. Copy the /opt/tarantella/var/docroot/certs directory from the primary server to the SGD web server.

Ensure that file permissions and ownerships are preserved. For example:

# cp -pr certs/ /opt/tarantella/var/docroot/

See [Secure Connections to Tablet Devices Using Untrusted Certificates](http://docs.oracle.com/cd/E51728_01/E51731/html/sgd-security.html#secure-conns-tablets) in the Oracle Secure Global Desktop Administration Guide for more details about the required security configuration when using untrusted certificates.

### <span id="page-18-0"></span>**2.2.2 SGD Gateway to SGD Server Connections**

The connections between an SGD Gateway and the SGD servers in the array use certificates for mutual authorization. Configuring these connections involves the following configuration tasks:

1. Install SGD server certificates on the SGD Gateway.

See [Section 2.2.2.1, "How to Install SGD Server Certificates".](#page-19-0)

2. Install the SGD Gateway certificate on the SGD array.

See [Section 2.2.2.2, "How to Install SGD Gateway Certificates on the SGD Array".](#page-20-0)

3. Configure SGD Client connections for the SGD Gateway.

See [Section 2.2.2.3, "How to Configure SGD Client Connections".](#page-20-1)

#### <span id="page-19-0"></span>**2.2.2.1 How to Install SGD Server Certificates**

To use this procedure, the SGD servers in the array must be running in secure mode.

In a standard installation, an SGD server is configured automatically to use secure connections. See "Secure Connections to SGD Servers" in Chapter 1 of the Oracle Secure Global Desktop Administration Guide if you need more information about how to enable security services on an SGD server.

Repeat the following procedure for each SGD server in the array.

- 1. Log in as superuser (root) on the SGD host.
- 2. Copy the CA certificate from the SGD server to the SGD Gateway keystore directory.

The CA certificate for an SGD server is at /opt/tarantella/var/info/certs/PeerCAcert.pem on the SGD host.

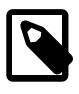

#### **Note**

This is the same CA certificate that the SGD server uses for secure intra-array communication.

The SGD Gateway keystore directory is /opt/SUNWsgdg/proxy/etc.

When you copy the CA certificate, it is best practice to rename the certificate file so that you can identify what the file contains and the SGD server it came from.

3. Copy the SSL certificate from the SGD server to the SGD Gateway keystore directory.

The SSL certificate for an SGD server running in secure mode is at  $\sqrt{\frac{\text{opt}}{\text{target}}}$ cert.pem on the SGD host.

The SGD Gateway keystore directory is /opt/SUNWsgdg/proxy/etc.

When you copy the SSL certificate, it is best practice to rename the certificate file so that you can identify what the file contains and the SGD server it came from.

- 4. Log in as superuser (root) on the SGD Gateway host.
- 5. Import the certificates into the SGD Gateway keystore.

```
# /opt/SUNWsgdg/bin/gateway server add --server sgd-server1 \
--certfile /opt/SUNWsgdg/proxy/etc/PeerCAcert.pem --url https://sgd1.example.com \
--ssl-certfile /opt/SUNWsgdg/proxy/etc/cert.pem
```
The  $-$ -server option defines the alias names used when storing the certificates in the keystore. In this example, the CA certificate is stored using an alias of  $sqd$ -server 1, the SSL certificate is stored using an alias of sgd-server1-ssl.

https://sgd1.example.com is the URL of the SGD web server.

6. Restart the SGD Gateway.

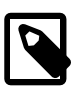

#### **Note**

Restarting the SGD Gateway disconnects all user sessions and application sessions that are running through the SGD Gateway.

On the SGD Gateway host, run the following command:

```
# /opt/SUNWsgdg/bin/gateway restart
```
#### <span id="page-20-0"></span>**2.2.2.2 How to Install SGD Gateway Certificates on the SGD Array**

Repeat the following procedure for each SGD Gateway.

- 1. Export the SGD Gateway certificate.
	- a. Log in as superuser (root) on the SGD Gateway host.
	- b. Export the SGD Gateway certificate from the SGD Gateway keystore.

Use the gateway cert export command, as follows:

# /opt/SUNWsgdg/bin/gateway cert export --certfile gateway1.pem

The certificate is exported to the file  $g$ ateway1.pem.

When you export the certificate, it is best practice to name the certificate file so that you can identify the SGD Gateway it came from.

- c. Copy the certificate to the  $\sqrt{\frac{p_t}{\tanh t}}$  are  $\tanh t = \tanh t$  on the primary SGD server in the array.
- d. Change the file permissions and ownership for the Gateway certificate.

```
# chmod 600 /opt/tarantella/var/tsp/gateway1.pem
# chown ttasys:ttaserv /opt/tarantella/var/tsp/gateway1.pem
```
- 2. Register the SGD Gateway with the SGD array.
	- a. On the primary SGD server, log in as superuser (root).
	- b. Import the SGD Gateway certificate.

```
# tarantella gateway add --name sgd-gateway1 \
--certfile /opt/tarantella/var/tsp/gateway1.pem
```
where  $sgd-gateway1$  is a name used by SGD to identify the SGD Gateway, and  $gateway1$ . pem is the SGD Gateway certificate file name.

The SGD Gateway certificate is added to the gateway keystore on the SGD server, at  $\sqrt{\text{opt}}$ tarantella/var/info/gatewaycerts.

To register multiple SGD Gateways at the same time, use the  $\text{-file}$  option of the tarantella gateway add command. See [Section B.33, "The tarantella gateway Command"](#page-54-1) for more details.

Configuration changes made using tarantella gateway add are replicated to the other SGD servers in the array.

#### <span id="page-20-1"></span>**2.2.2.3 How to Configure SGD Client Connections**

1. Configure the SGD Client connections that use the SGD Gateway.

On the primary SGD server, set the --security-gateway global attribute to define which SGD Clients can use the SGD Gateway, based on their IP address or DNS name.

To specify that all SGD Client connections are routed through TCP port 443 of a single SGD Gateway gateway1.example.com, use the following command:

```
$ tarantella config edit --security-gateway \
"*:sgdg:gateway1.example.com:443"
```
To specify that all SGD Client connections are routed through TCP port 443 of an external load balancer lb.example.com, use the following command:

```
$ tarantella config edit --security-gateway \
"*:sgdg:lb.example.com:443"
```
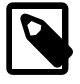

#### **Note**

Changes to the --security-gateway attribute affect all SGD servers in the array. The changes only apply to new user sessions.

See [Section B.38, "The --security-gateway Attribute"](#page-57-1) for more details about how to use the  $-$ security-gateway attribute to define multiple SGD Client connection filters.

## <span id="page-21-0"></span>**2.2.3 Client Device to Load Balancer Connections**

Configuring connections between the client device and an external load balancer involves the following configuration tasks:

1. Configure the load balancer to accept connections from client devices.

See your load balancer documentation for details of how to do this.

2. (Optional) Install the SSL certificate for the SGD Gateway on to the load balancer.

See your load balancer documentation for details of how to do this.

### <span id="page-21-1"></span>**2.2.4 Load Balancer to SGD Gateway Connections**

Configuring connections between an external load balancer and the SGD Gateway involves the following configuration tasks:

1. Configure the ports and connections used by the SGD Gateway.

See [Section 2.2.1.1, "How to Configure the Ports and Connections for the SGD Gateway"](#page-15-2).

2. (Optional) On the SGD Gateway, install an SSL certificate for incoming client connections.

See [Section 2.2.1.2, "How to Install an SSL Certificate for Client Connections Into the Client Keystore".](#page-16-0)

## <span id="page-21-2"></span>**2.3 Controlling the SGD Gateway**

This section describes how to control the SGD Gateway. The following tasks are described:

• Starting the SGD Gateway

- Stopping the SGD Gateway
- Restarting the SGD Gateway

## <span id="page-22-0"></span>**2.3.1 Starting the SGD Gateway**

To start the SGD Gateway, use the following command:

# /opt/SUNWsgdg/bin/gateway start

## <span id="page-22-1"></span>**2.3.2 Stopping the SGD Gateway**

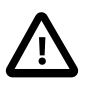

#### **Caution**

Stopping the SGD Gateway disconnects all user sessions and application sessions that are running through the SGD Gateway. This means that application data can be lost if the SGD Gateway is stopped unexpectedly.

To stop the SGD Gateway, use the following command:

```
# /opt/SUNWsgdg/bin/gateway stop
```
When you use the gateway stop command a warning message is displayed, prompting you to confirm that you want to stop the SGD Gateway. Use the  $\text{-force}$  option of the gateway stop command if you do not want to display this message.

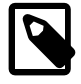

#### **Note**

If the SGD Gateway is stopped, users from outside your network cannot connect to SGD using the SGD Gateway. Client devices that have been enabled using the --security-gateway attribute to access SGD directly without going through the SGD Gateway, can still access SGD. See [Section B.38, "The --security-gateway](#page-57-1) [Attribute".](#page-57-1)

## <span id="page-22-2"></span>**2.3.3 Restarting the SGD Gateway**

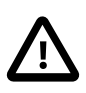

#### **Caution**

Restarting the SGD Gateway disconnects all user sessions and application sessions that are running through the SGD Gateway. This means that application data can be lost if the SGD Gateway is restarted unexpectedly.

To restart the SGD Gateway, use the following command:

# /opt/SUNWsgdg/bin/gateway restart

When you use the gateway restart command a warning message is displayed, prompting you to confirm that you want to stop the SGD Gateway. Use the  $-\text{force}$  option of the gateway restart command if you do not want to display this message.

# <span id="page-22-3"></span>**2.4 Removing the SGD Gateway**

To remove the SGD Gateway, you remove the software installed on the SGD Gateway host.

## <span id="page-23-0"></span>**2.4.1 How To Remove the SGD Gateway**

- 1. Log in as superuser (root) on the SGD Gateway host.
- 2. Change the SGD Client routing configuration for the SGD array.
	- a. Log in as superuser (root) on the primary SGD server.
	- b. Edit the --security-gateway attribute for the SGD array.

For a basic deployment using a single SGD Gateway, run the following command:

# tarantella config edit --security-gateway ""

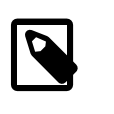

#### **Note**

For a load-balanced deployment using multiple SGD Gateways and an external load balancer, you do not need to edit the --security gateway attribute.

3. Uninstall the SGD Gateway.

Run the following command:

```
# /opt/SUNWsgdg/bin/gateway uninstall
```
A warning message is displayed, prompting you to confirm that you want to stop the SGD Gateway.

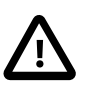

#### **Caution**

The gateway uninstall command is the only supported method of removing the SGD Gateway. Do not use the pkgrm or rpm commands directly to remove the SGD Gateway.

- 4. (Optional) Remove the SGD Gateway from the list of SGD Gateways registered for the SGD array.
	- a. Display the SGD Gateways registered for the SGD array.

```
# tarantella gateway list
Installed gateway: gateway1.example.com
Issuer: CN=gateway1.example.com, OU=Marketing, O=Example, L=Boston, 
ST=Massachusetts, C=US
Serial Number: 1208509056
Subject: CN=gateway2.example.com, OU=Marketing, O=Example, L=Boston, 
ST=Massachusetts, C=US
Valid from Fri Sep 26 09:57:36 GMT 2008 to Thu Dec 25 09:57:36 GMT 2008
```
b. Remove the SGD Gateway from the list of SGD Gateways registered for the SGD array.

# tarantella gateway remove --name gateway1.example.com

# <span id="page-24-0"></span>Appendix A SGD Gateway Architecture Overview

This chapter describes the architecture and the main components of the Oracle Secure Global Desktop Gateway (SGD Gateway).

This chapter includes the following topics:

- [Section A.1, "SGD Gateway Architecture"](#page-24-1)
- [Section A.2, "Components of the SGD Gateway"](#page-28-0)

# <span id="page-24-1"></span>**A.1 SGD Gateway Architecture**

This section looks at the architecture of the SGD Gateway and includes a description of the connections made when you access SGD through the SGD Gateway.

[Figure A.1, "SGD Gateway Architecture"](#page-25-0) shows the architecture of the SGD Gateway.

<span id="page-25-0"></span>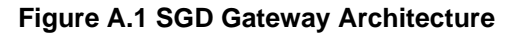

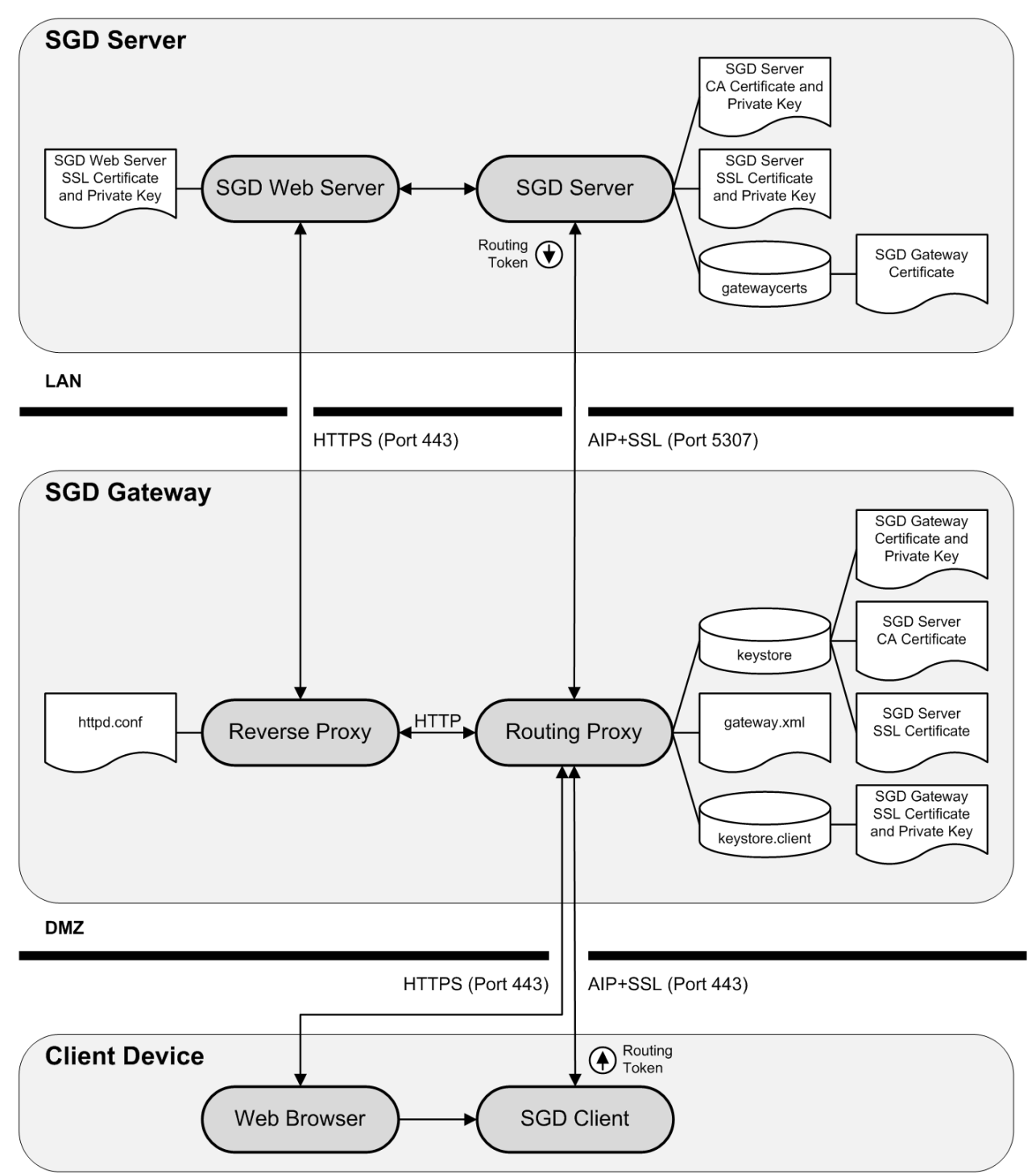

The following steps describe the connections made when you access SGD through the SGD Gateway. The steps cover the initial connection to SGD using a browser, logging on to SGD, through to starting an application.

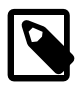

#### **Note**

The steps below describe the connections made when you access the SGD Gateway from a desktop computer.

If you are using the tablet workspace, some minor differences may apply. The SGD Client is not downloaded and installed on the tablet device. Instead, an HTML5 web page is used to manage the connection to the SGD Gateway.

- 1. A browser on the client device makes an HTTP over Secure Sockets Layer (HTTPS) connection to the SGD Gateway, on TCP port 443.
	- For a basic deployment, users can access SGD by going to the URL of the SGD Gateway.
	- TCP port 443 is the default port for the SGD Gateway. The ports used by the SGD Gateway are defined using the routing proxy configuration file,  $q$ ateway.xml. This file is created automatically during installation of the SGD Gateway, and is updated when the gateway config command is used to change the SGD Gateway configuration.
	- The SGD Gateway presents an SSL certificate to the browser on the client device.
	- The location and passwords for the keystores used by the SGD Gateway are defined in the routing proxy configuration file, gateway.xml.
- 2. The routing proxy recognizes an HTTPS connection, decrypts the data stream, and forwards HTTP data to the Apache reverse proxy.
	- HTTP data is sent internally on TCP port 8081.
	- $\bullet$  The configuration for the Apache reverse proxy is defined by the  $\hbox{htpd.com}$  confile. This file and related reverse proxy configuration files are created automatically during installation of the SGD Gateway. The files are updated when the  $g$ ateway config command is used to change the SGD Gateway configuration.
- 3. The reverse proxy uses HTTP load balancing to select an SGD web server in the array.
	- Connections between the reverse proxy and the SGD web server are secure, using HTTPS on TCP port 443.
	- The Apache reverse proxy sets a load balancing cookie in the browser. All subsequent HTTP requests by the browser use the same SGD web server.
- 4. HTML from the SGD web server is routed to the browser on the client device.
	- The HTML is sent as HTTPS data on the connection established to TCP port 443 on the SGD Gateway.
	- The SGD Gateway forwards the HTTPS data to the browser.
- 5. The user logs in to SGD.
	- The SGD server authenticates the user and starts a new user session.
	- The SGD Client is downloaded, installed, and started on the client device.
	- A routing token is included in HTML sent to the browser. The routing token contains the address of the SGD server which manages the user session. This information is used to route Adaptive Internet Protocol (AIP) data to the correct SGD server.
- The routing token is signed using the private key for the SGD server's CA certificate, and then encrypted using the SGD Gateway certificate on the SGD server.
- The routing token is passed to the SGD Client.
- Connections to the client device use HTTPS.
- 6. The SGD Client connects to the SGD Gateway on TCP port 443.
	- The data connection between the SGD Client and the SGD Gateway uses AIP over Secure Sockets Layer (SSL).
	- The SSL certificate for the SGD Gateway is presented on the connection.
	- The routing proxy recognizes incoming AIP data over SSL.
	- The SSL data stream is decrypted, and the routing token is extracted from the AIP data stream.
	- The routing token is decrypted, using the SGD Gateway private key and then verified, using the CA certificate for the SGD server.
	- The SGD Gateway private key and the CA certificate for the SGD server are stored in the SGD Gateway keystore, keystore.
	- The time stamp on the routing token is checked, to ensure the routing token is valid.
	- The AIP data stream is re-encrypted using SSL.
- 7. AIP over SSL data is routed through the routing proxy to the SGD server indicated by the routing token.
	- The AIP over SSL data connection uses TCP port 5307.
	- The routing token is not included with the AIP data stream.
- 8. The user starts an application on the SGD workspace.
	- The application launch request is sent to the SGD Gateway using HTTPS.
	- The routing proxy recognises and decrypts HTTPS data, and forwards HTTP traffic to the Apache reverse proxy.
	- The reverse proxy detects the load balancing cookie and uses the SGD web server indicated by the cookie.
	- SGD application session load balancing selects an SGD server to manage the application session.
	- A new routing token is created on the SGD server. The routing token is used to route AIP data to the SGD server selected to manage the application session.
	- The SGD server sends the routing token to the SGD Client. The routing token is included with the existing AIP data stream.
- 9. The SGD Client connects to the SGD Gateway on TCP port 443.
	- The SSL certificate for the SGD Gateway is presented for the connection.
	- The routing proxy recognizes incoming AIP over SSL data.
- The routing token is decrypted, verified, and validated.
- AIP over SSL data is routed through the routing proxy to the SGD server indicated by the routing token.
- The routing token is not included with the AIP data stream.

10. The SGD server manages the application session.

• The application runs on an application server located on the local area network (LAN).

# <span id="page-28-0"></span>**A.2 Components of the SGD Gateway**

The SGD Gateway consists of the following components:

• **Routing proxy**. A Java technology-based application that routes AIP data connections to an SGD server.

The main components of the routing proxy are:

- Routing tokens See [Section A.2.1, "About Routing Tokens"](#page-28-1)
- Keystores See [Section A.2.2, "Keystores Used By the SGD Gateway"](#page-29-0)
- Routing proxy configuration file See [Section A.2.3, "Routing Proxy Configuration File"](#page-29-1)
- **Reverse proxy.** An Apache web server, configured to operate in reverse proxy mode. The reverse proxy also performs load balancing of HTTP connections.

The main components of the reverse proxy are:

- Configuration files for the Apache web server See [Section A.2.4, "Apache Web Server Configuration](#page-30-0) [Files"](#page-30-0)
- Apache modules for reverse proxying and HTTP load balancing See [Section A.2.5, "Apache](#page-31-0) [Modules Used by the SGD Gateway"](#page-31-0)

## <span id="page-28-1"></span>**A.2.1 About Routing Tokens**

The SGD Gateway uses a *routing token* to manage an AIP connection. A routing token is a signed, encrypted message which identifies the origin and destination SGD server for a route. The routing token includes a time stamp, which is used to limit the token lifetime.

Outgoing routing tokens are:

- Signed on the SGD server, using the private key for the SGD server's CA certificate.
- Encrypted on the SGD server, using the SGD Gateway certificate.
- Sent to the SGD Client on the client device.

Incoming routing tokens are:

- Decrypted on the SGD Gateway, using the SGD Gateway private key.
- Verified on the SGD Gateway, using the CA certificate for the origin SGD server.

• Discarded on the SGD Gateway. The connection presenting the routing token is routed to the destination SGD server.

## <span id="page-29-0"></span>**A.2.2 Keystores Used By the SGD Gateway**

The SGD Gateway uses private keys and certificates to digitally sign and verify routing tokens, to secure connections to the SGD servers in the array, to secure client connections to the SGD Gateway, and to authorize access to the reflection service.

The certificates and private keys used by the SGD Gateway are stored in keystores in the  $\sqrt{\text{opt}}$ SUNWsgdg/proxy/etc directory.

This directory contains the following keystores:

• **SGD Gateway keystore.** The SGD Gateway keystore, keystore, contains the SGD Gateway certificate and private key, CA certificates for the SGD servers in the array, and SGD server SSL certificates for secure connections to the SGD servers in the array.

To add, remove, and list entries for the SGD Gateway keystore, use the gateway command.

- **Client keystore.** The client keystore, keystore.client, contains a single SGD Gateway SSL certificate and private key used for securing connections between the client device and the SGD Gateway. By default, this keystore contains a self-signed certificate. You can replace this certificate with a certificate signed by a Certificate Authority (CA).
- **Reflection service keystore.** The reflection service keystore, keystore.reflection, contains a certificate and private key used to authorize access to the reflection service on the SGD Gateway. By default, this keystore contains a self-signed certificate and private key.

The keystores are created automatically when you run the gateway setup command after installing the SGD Gateway.

The SGD Gateway keystore and client keystore use the same password, which is defined in the  $\sqrt{\text{opt}}$ SUNWsgdg/etc/password file. The reflection service keystore uses the password defined in the /opt/ SUNWsgdg/etc/password.reflection file.

Each password is a random password created automatically when the keystores are first created.

## <span id="page-29-1"></span>**A.2.3 Routing Proxy Configuration File**

The routing proxy configuration file is /opt/SUNWsgdg/etc/gateway.xml. This is an XML file that configures routes, depending on the data protocol type. The file also configures the keystore locations and passwords required for routing and SSL protocols.

The routing proxy configuration file is created automatically when you install the SGD Gateway and is updated when you use the  $q$  at eway config commands to change the configuration of the SGD Gateway.

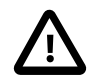

#### **Caution**

Use the gateway config commands to configure the Gateway. If possible, avoid editing the gateway. xml file manually. Incorrect configuration in the gateway.xml file might cause the SGD Gateway to stop working.

The default routing proxy configuration file uses the password in the  $\sqrt{\text{opt}/\text{SUNW}}$ sqdg/etc/password file to access the keystores used by the SGD Gateway. If you do not want to store this password on disk, make a note of the entry in the password file. Delete the password file, and delete the password entries for all  $\epsilon$ keystore> elements in the gateway.  $xml$  file. You are then prompted for the keystore password when you next start the SGD Gateway.

To change the password for a keystore used by the SGD Gateway, use the -storepasswd option of the keytool command. For example, to change the password for the keystore.client keystore run the following command:

```
# /opt/SUNWsgdg/java/default/bin/keytool -storepasswd \
-keystore /opt/SUNWsgdg/proxy/etc/keystore.client
```
See the [JDK Tools and Utilities](http://docs.oracle.com/javase/8/docs/technotes/tools/#security) documentation for details on how to use the keytool application.

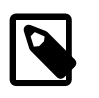

#### **Note**

The /opt/SUNWsgdg/etc directory also contains other .xml and .template files. These files are used internally by the gateway config command to update the gateway.xml file. Do not edit these files manually.

## <span id="page-30-0"></span>**A.2.4 Apache Web Server Configuration Files**

Configuration files for the Apache web server configured for use with the SGD Gateway are in the  $\sqrt{\text{opt}}$ SUNWsgdg/httpd/apache-version/conf directory.

The configuration files in this directory are used to configure reverse proxy operation and load balancing for the Apache web server.

#### **A.2.4.1 Configuring Reverse Proxying and Load Balancing**

Files for configuring reverse proxy operation and load balancing are in the  $\text{extra/qateway}$  subdirectory. These files are enabled by the following Include directive in the main httpd.conf file:

```
# SGD Reverse Proxy/Load Balance settings
Include conf/extra/gateway/httpd-gateway.conf
```
The httpd-gateway.conf file configures reverse proxying and load balancing for the Apache web server. The members of the load balancing group are defined using an  $Ind$ - $ul$  directive in the httpdgateway.conf file, as follows:

```
<Proxy Balancer://mysgdservers/>
Include conf/extra/gateway/servers/*.conf
</Proxy>
```
The extra/gateway/servers directory contains configuration files for each of the SGD web servers in the load balancing group. The configuration files are named  $server$ -name.conf, where  $server$ -name is the server name used in the gateway server add command. See [Section B.18, "gateway server add"](#page-46-0) for more details about this command.

The SGD Gateway uses sticky session HTTP load balancing. This means that the Apache reverse proxy sets a cookie in the client browser, to ensure that the browser always returns to the SGD web server that was selected by load balancing. The cookie expires at the end of the user session.

Sticky session cookies are enabled by the Header add Set-Cookie directive in the httpdgateway.conf file, as follows:

Header add Set-Cookie "BALANCEID=balanceworker.%{BALANCER\_WORKER\_ROUTE}e; path=/" \ env=BALANCER\_ROUTE\_CHANGED

where BALANCEID is the name of the cookie, and BALANCER\_WORKER\_ROUTE and BALANCER\_ROUTE\_CHANGED are environment variables exported by the Apache mod\_proxy\_balancer module. See the [Apache mod\\_proxy\\_balancer documentation](http://httpd.apache.org/docs/2.2/mod/mod_proxy_balancer.html) for more information about these environment variables.

## <span id="page-31-0"></span>**A.2.5 Apache Modules Used by the SGD Gateway**

The Apache web server supplied with the SGD Gateway uses the standard Apache modules for reverse proxying and load balancing. The modules are installed as Dynamic Shared Object (DSO) modules.

The modules are enabled by LoadModule directives in the httpd.conf Apache configuration file, at /opt/SUNWsgdg/httpd/apache-version/conf/httpd.conf.

# <span id="page-32-0"></span>Appendix B Command-Line Reference

This chapter describes how you can manage, control, and change the configuration for the Oracle Secure Global Desktop Gateway (SGD Gateway) from the command line.

Commands are provided for tasks such as setting up keystores and certificates, configuring the ports used by the SGD Gateway, and configuring load balancing for the SGD servers in the array.

This chapter includes the following topics:

- [Section B.1, "The gateway Command"](#page-32-1)
- [Section B.33, "The tarantella gateway Command"](#page-54-1)
- [Section B.38, "The --security-gateway Attribute"](#page-57-1)

# <span id="page-32-1"></span>**B.1 The gateway Command**

Use the gateway command to configure and control the SGD Gateway.

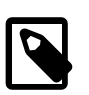

#### **Note**

The full path of the gateway command is /opt/SUNWsgdg/bin/gateway.

## **Syntax**

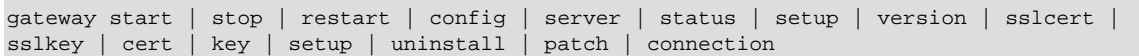

## **Description**

The available gateway commands are shown in the following table.

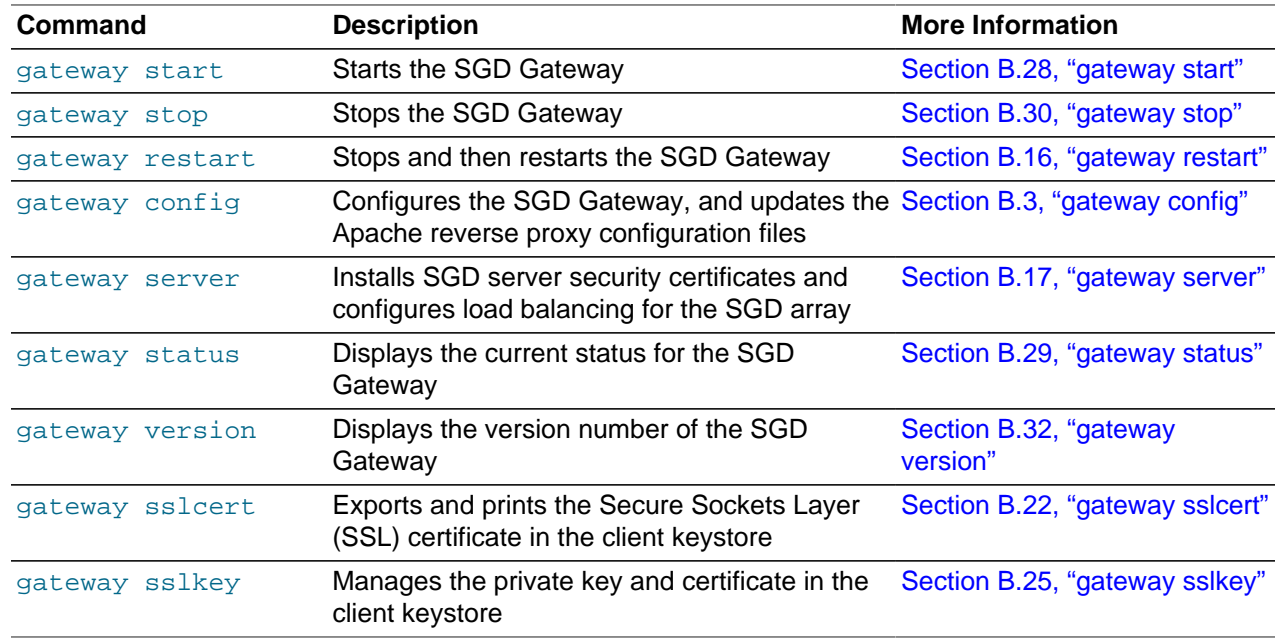

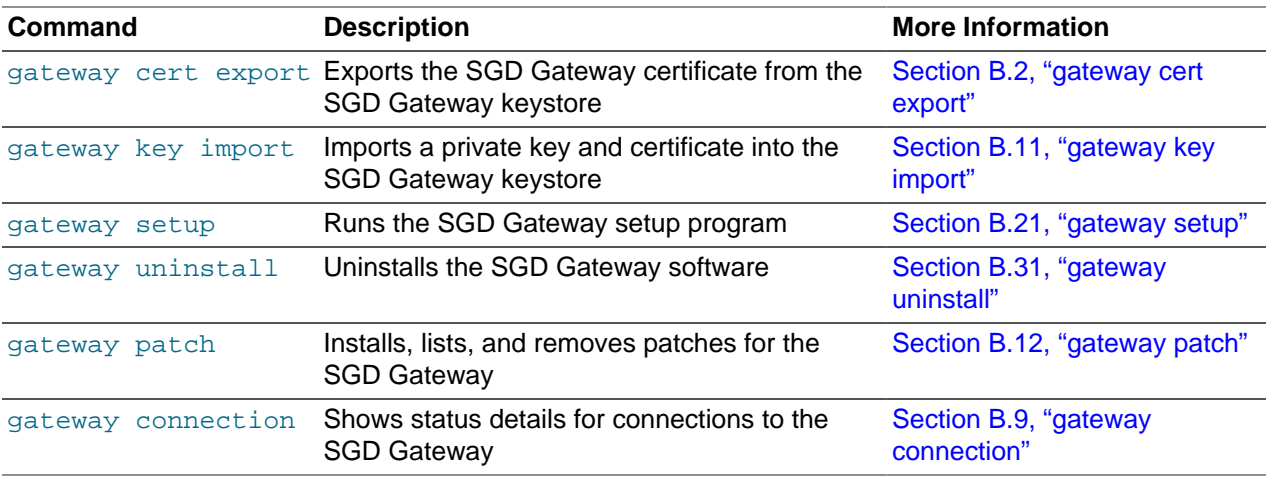

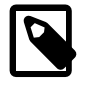

#### **Note**

All gateway commands include a --help option. You can use this option to display help for the command.

#### **Examples**

The following example starts the SGD Gateway.

```
# /opt/SUNWsgdg/bin/gateway start
```
The following example means that the SGD server server.example.com is not authorized to use the SGD Gateway.

# /opt/SUNWsgdg/bin/gateway server remove --server server.example.com

## <span id="page-33-0"></span>**B.2 gateway cert export**

Exports the SGD Gateway certificate from the SGD Gateway keystore.

#### **Syntax**

gateway cert export --certfile file-name

### **Description**

Exports the SGD Gateway certificate from the SGD Gateway keystore, at /opt/SUNWsgdg/proxy/etc/ keystore. The certificate is written to the file specified by the --certfile option.

To access the SGD Gateway keystore, this command uses the password in /opt/SUNWsgdg/etc/ password. If this file is not present, the command prompts for a password.

#### **Examples**

The following example exports the SGD Gateway certificate from the SGD Gateway keystore to the file, gateway1.pem.

# /opt/SUNWsgdg/bin/gateway cert export --certfile gateway1.pem

# <span id="page-34-0"></span>**B.3 gateway config**

Configures the SGD Gateway. The gateway config command configures secure connections, ports, and reverse proxy server settings for the SGD Gateway.

## **Syntax**

gateway config create | show

## **Description**

The following table shows the available subcommands for this command.

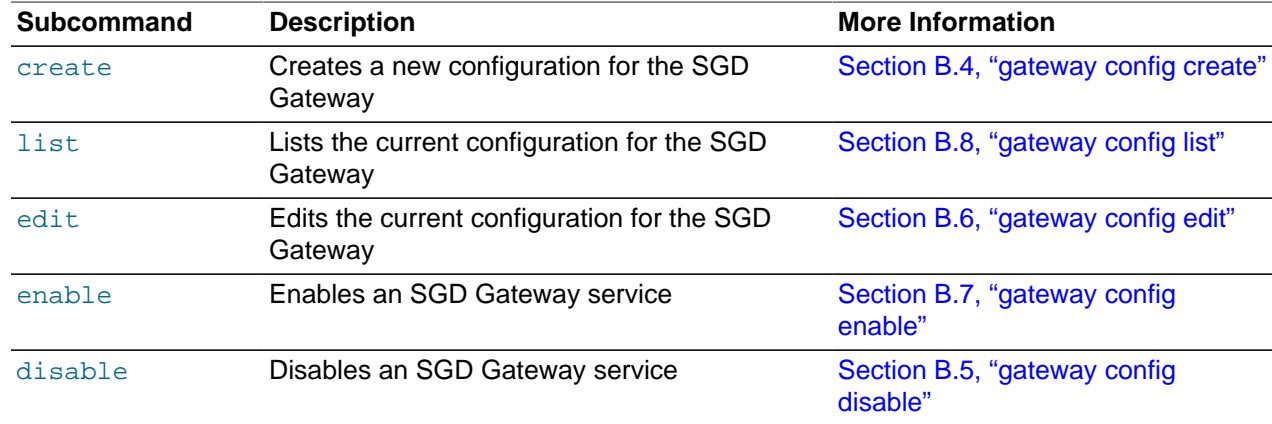

## **Examples**

The following example lists the current configuration for the SGD Gateway.

```
# /opt/SUNWsgdg/bin/gateway config list
```
# <span id="page-34-1"></span>**B.4 gateway config create**

Creates a new configuration for the SGD Gateway, overwriting the current configuration.

## **Syntax**

```
gateway config create { [ --interface interface:port ]
                         [ --entry-point ip-address:port ]
                       \} | --file file
```
## **Description**

The following table shows the available options for this command.

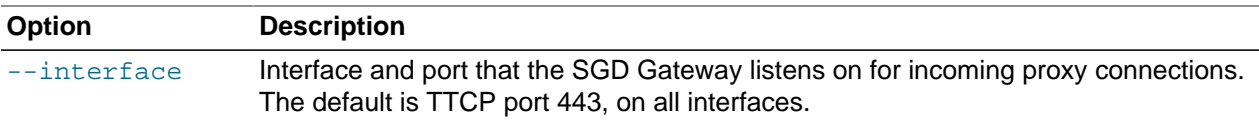

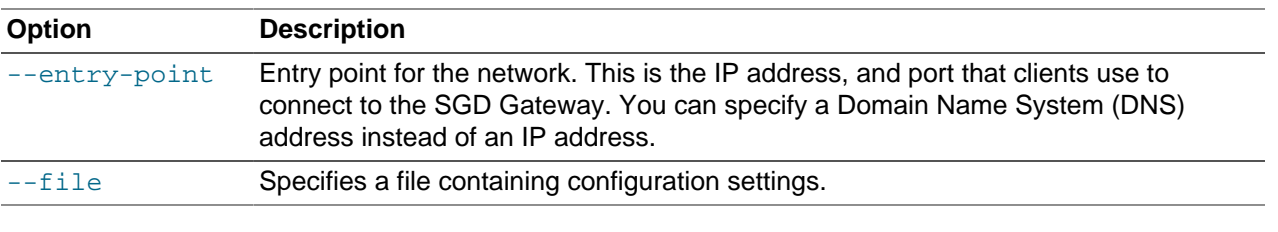

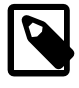

#### **Note**

If no options are specified for the gateway config create command, a series of online prompts are displayed, enabling you to enter the required settings.

If you use the --file option for gateway config create, the specified file must be of the same format as the /opt/SUNWsgdg/etc/gatewayconfig.xml file. This file is created during initial configuration of the SGD Gateway, as described in [Section 2.2.1.1, "How to Configure the Ports and Connections for the](#page-15-2) [SGD Gateway"](#page-15-2).

## **Examples**

The following example configures an SGD Gateway to listen on TCP port 443 for connections from the network entry point, at 192.168.0.1. Secure connections are used between the SGD Gateway and the SGD servers in the array.

```
# /opt/SUNWsgdg/bin/gateway config create --interface *:443 \
--entry-point 192.168.0.1:443
```
# <span id="page-35-0"></span>**B.5 gateway config disable**

Disables one or more SGD Gateway services.

## **Syntax**

```
gateway config disable [ --services-reflection ]
                        [ --services-reflection-auth ]
                        [ --routes-http-redirect ]
```
## **Description**

Use the command line options to disable specific SGD Gateway services. You must specify at least one command-line option.

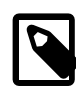

#### **Note**

After using this command to disable a service, you must restart the SGD Gateway to stop the service.

The following table shows the available options for this command.

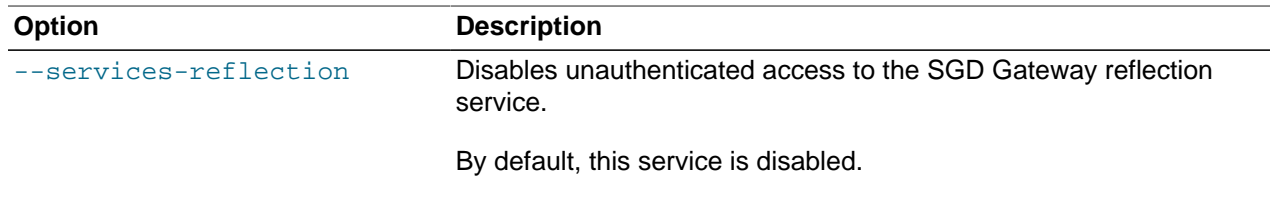
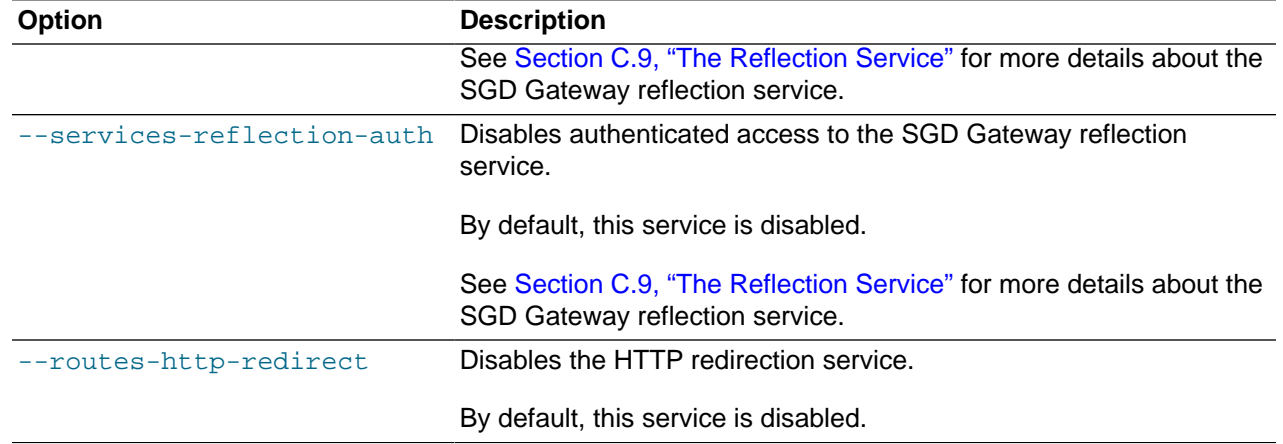

The following example disables authenticated access to the SGD Gateway reflection service.

# /opt/SUNWsgdg/bin/gateway config disable --services-reflection-auth

# **B.6 gateway config edit**

Edits the current SGD Gateway configuration.

## **Syntax**

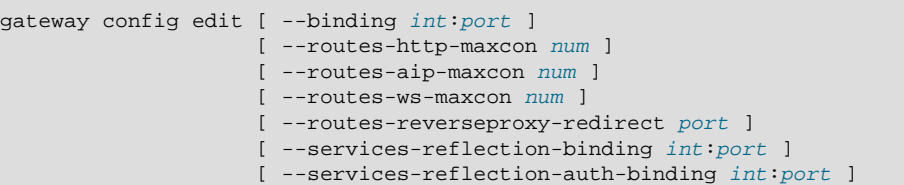

# **Description**

The command-line options enable you to edit specific configuration settings. You must specify at least one command-line option.

The current SGD Gateway configuration is stored in the /opt/SUNWsgdg/etc/gatewayconfig.xml file.

You must restart the SGD Gateway to enable any configuration changes you make.

The following table shows the available options for this command.

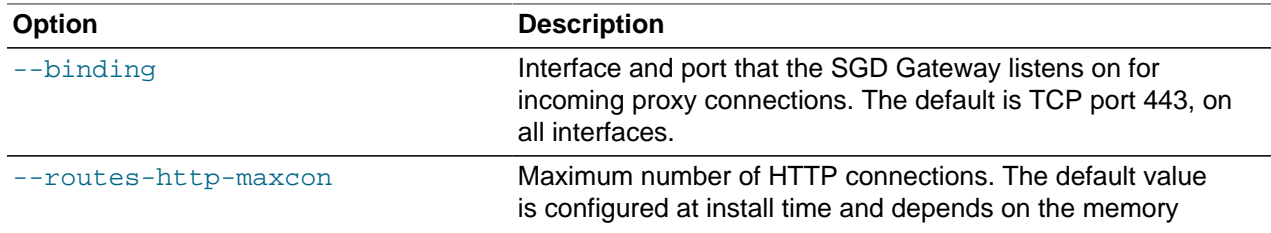

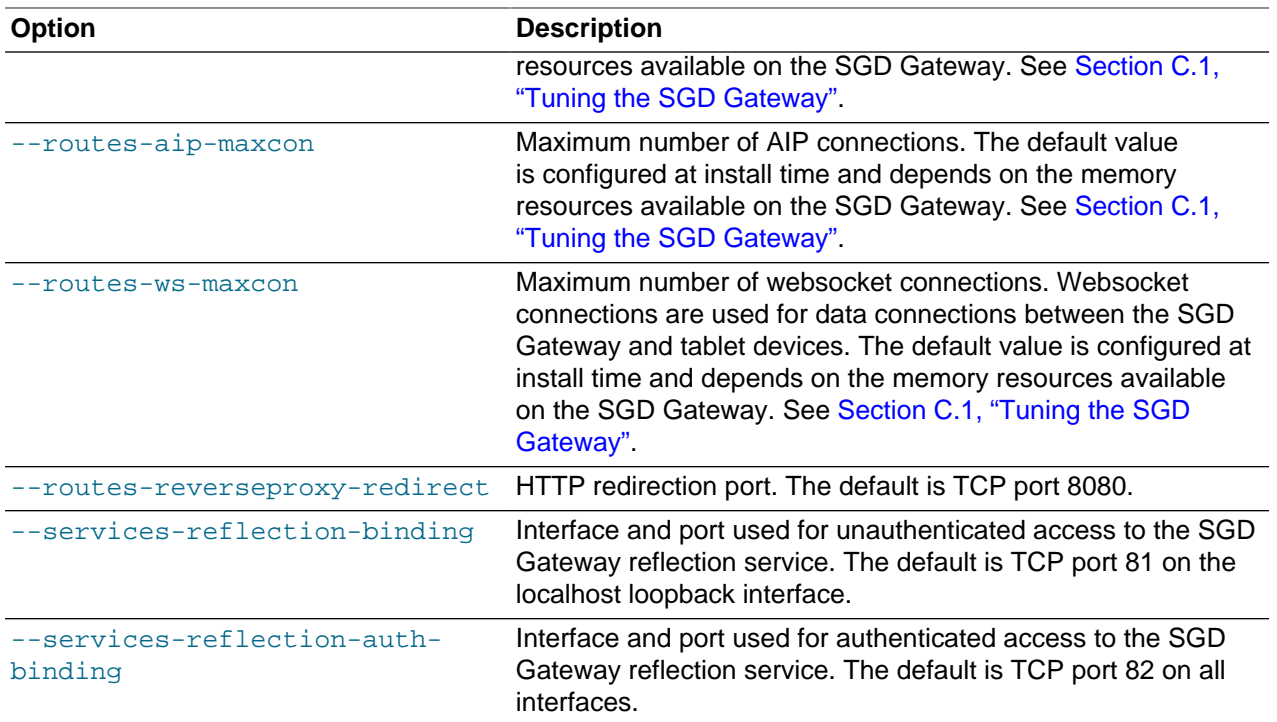

The following example changes the maximum number of HTTP and AIP connections for the SGD Gateway.

# /opt/SUNWsgdg/bin/gateway config edit --routes-http-maxcon 200 # /opt/SUNWsgdg/bin/gateway config edit --routes-aip-maxcon 3000

# **B.7 gateway config enable**

Enables one or more SGD Gateway services.

# **Syntax**

```
gateway config enable [ --services-reflection ]
                      [ --services-reflection-auth ]
                       [ --routes-http-redirect ]
```
# **Description**

Use the command line options to enable specific SGD Gateway services. You must specify at least one command-line option.

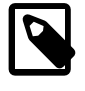

#### **Note**

After using this command to enable a service, you must restart the SGD Gateway to start the service.

The following table shows the available options for this command.

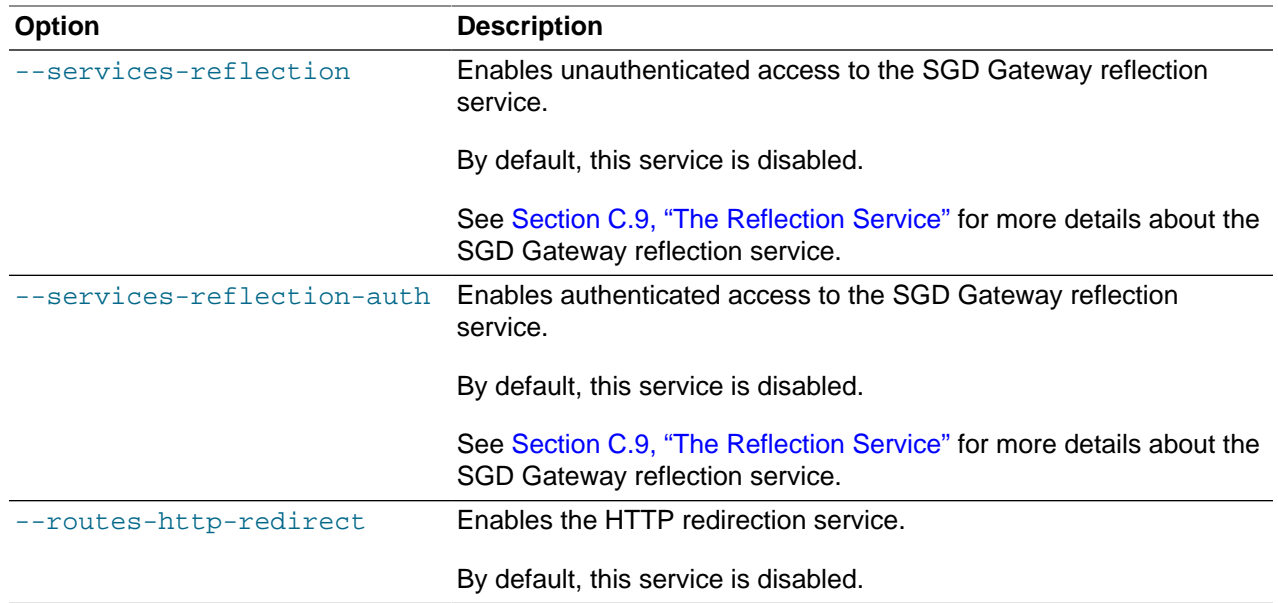

The following example enables authenticated access to the SGD Gateway reflection service.

# /opt/SUNWsgdg/bin/gateway config enable --services-reflection-auth

# **B.8 gateway config list**

Lists the current SGD Gateway configuration.

## **Syntax**

```
gateway config list [ --binding ]
                     [ --routes-http-maxcon ]
                     [ --routes-aip-maxcon ]
                     [ --routes-ws-maxcon ]
                     [ --routes-reverseproxy-redirect ]
                     [ --services-reflection-binding ]
                    [ --services-reflection-auth-binding ]
```
# **Description**

The command-line options enable you to list specific configuration settings. If no options are specified, the full configuration details for the SGD Gateway are displayed.

The current SGD Gateway configuration is stored in the /opt/SUNWsgdg/etc/gatewayconfig.xml file.

The following table shows the available options for this command.

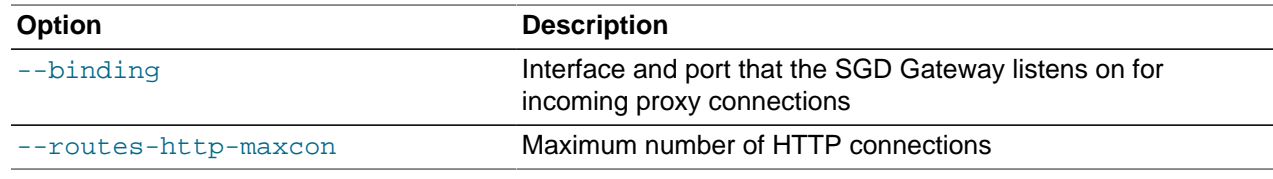

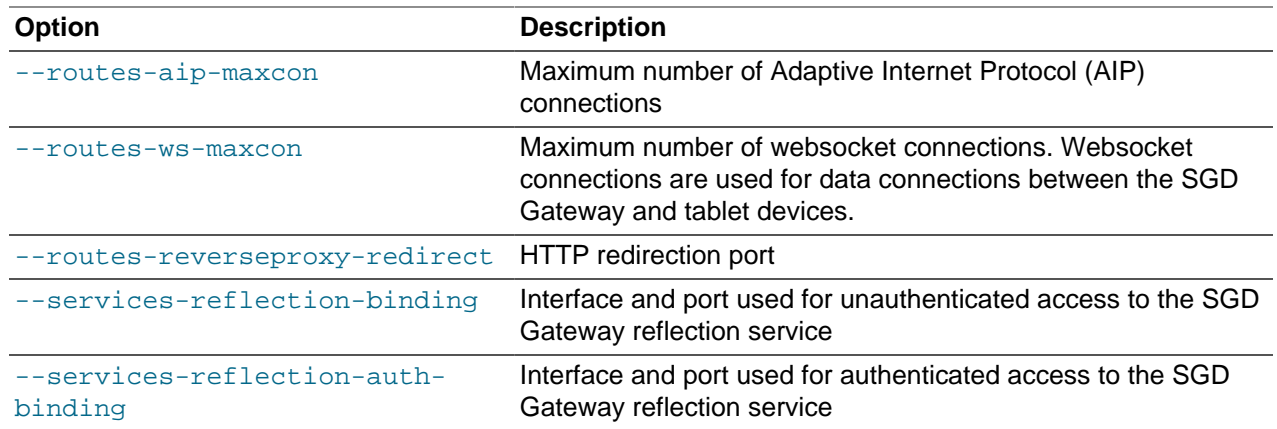

The following example shows binding configuration and the maximum number of AIP connections for the SGD Gateway.

```
# /opt/SUNWsgdg/bin/gateway config list --binding --routes-aip-maxcon
binding: *:443
routes-aip-maxcon: 2920
```
The following example shows full details for the current SGD Gateway configuration.

```
# /opt/SUNWsgdg/bin/gateway config list
binding: *:443
routes-http-maxcon: 100
routes-aip-maxcon: 2920
routes-ws-maxcon: 512
routes-reverseproxy-redirect: null
services-reflection-binding: localhost:81
services-reflection-auth-binding: *:82
```
# <span id="page-39-0"></span>**B.9 gateway connection**

Shows status details for connections to an SGD Gateway.

#### **Syntax**

gateway connection [ list ]

#### **Description**

The following table shows the available subcommands for this command.

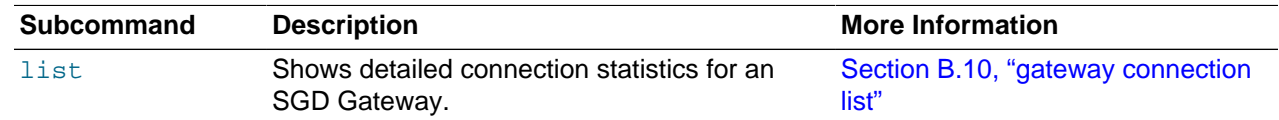

### **Examples**

The following example displays detailed statistics for all connections through an SGD Gateway.

```
# /opt/SUNWsgdg/bin/gateway connection list
```
# <span id="page-40-0"></span>**B.10 gateway connection list**

Displays detailed connection statistics for an SGD Gateway.

## **Syntax**

```
gateway connection list [ --server server ]
                       [ --client client ]
                       [ --type http|aip|websocket ]
                       [[ --format text|xml|delimited ] | [--delimiter delimiter ]]
```
# **Description**

To use this command, you must enable authorized access to the SGD Gateway reflection service, as follows:

# /opt/SUNWsgdg/bin/gateway config enable --services-reflection-auth

You must restart the SGD Gateway to enable the configuration changes.

When the reflection service is enabled, you can use the available options for this command to format and filter the output as required.

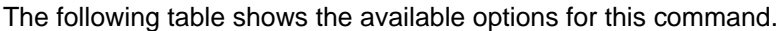

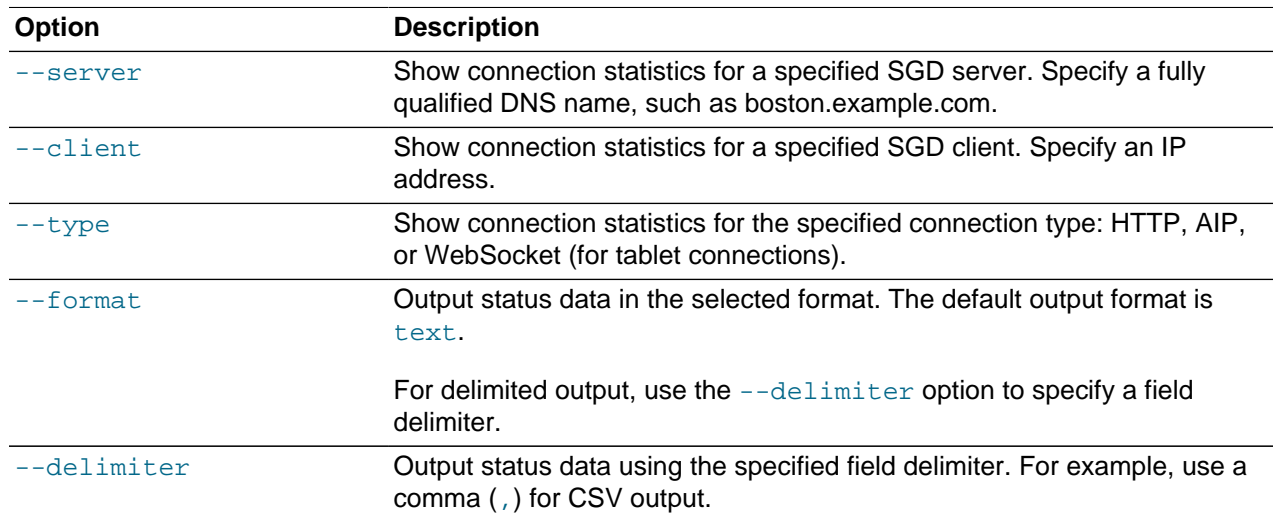

## **Examples**

The following example displays detailed connection statistics for all connections to the SGD Gateway. An example of typical output is shown.

# /opt/SUNWsgdg/bin/gateway connection list

```
Connection ID: 372
Client: 10.0.0.1
Server: sgd1.example.com
Start time: Aug 6, 2014 5:42:40 PM
```
Last activity: Aug 6, 2014 5:42:40 PM Uptime: 00:00:02 Connection type: HTTP Data sent to client: 25587 Data received from client: 11959 User-Agent: Mozilla/4.0 (compatible; MSIE 8.0; Windows NT 6.0) Connection ID: 373 Client: 10.0.0.2 Server: sgd1.example.com Start time: 04-Nov-2014 12:35:46 Last activity: 05-Nov-2014 05:05:21 Uptime: 00:00:02 Connection type: AIP Data sent to client: 25587 Data received from client: 11959 Token: 1E25JAluPq6/jWiFDMnKcDKatp0= Connection ID: 374 Client: 10.0.0.1 Server: sgd2.example.com Start time: 04-Nov-2014 12:35:46 Last activity: 05-Nov-2014 05:05:21 Uptime: 00:00:02 Connection type: WebSocket Data sent to client: 25587 Data received from client: 11959 Token: 5144CAluPq6/jWiFDMnKcDKatp0=

The following example displays detailed connection statistics for all connections between the SGD Gateway and the SGD server sgd1.example.com.

# /opt/SUNWsgdg/bin/gateway status --server sgd1.example.com

The following example displays detailed connection statistics for all HTTP connections to the SGD Gateway from the specified client IP address.

# /opt/SUNWsgdg/bin/gateway status --client 10.0.0.2 --type HTTP

The following example displays detailed connection statistics in XML format.

# /opt/SUNWsgdg/bin/gateway status --format xml

# **B.11 gateway key import**

Imports an SGD Gateway key and SGD Gateway certificate into the SGD Gateway keystore.

#### **Syntax**

```
gateway key import --keyfile key-file
                  [ --keyalg RSA|DSA ]
                   { --certfile cert-file |
                    --certfile cert-file.. [ --cacertfile ca-cert-file ] }
                  [ --alwaysoverwrite ]
```
#### **Description**

Imports a private key, and the corresponding public key certificate, into the SGD Gateway keystore, at / opt/SUNWsgdg/proxy/etc/keystore.

If the keystore already has an SGD Gateway key entry, it is overwritten. By default, a confirmation prompt is shown.

To access the SGD Gateway keystore, this command uses the password in  $/\text{opt}/\text{SUNWsqdq/etc}$ password. If this file is not present, the command prompts for a password.

The following table shows the available options for this command.

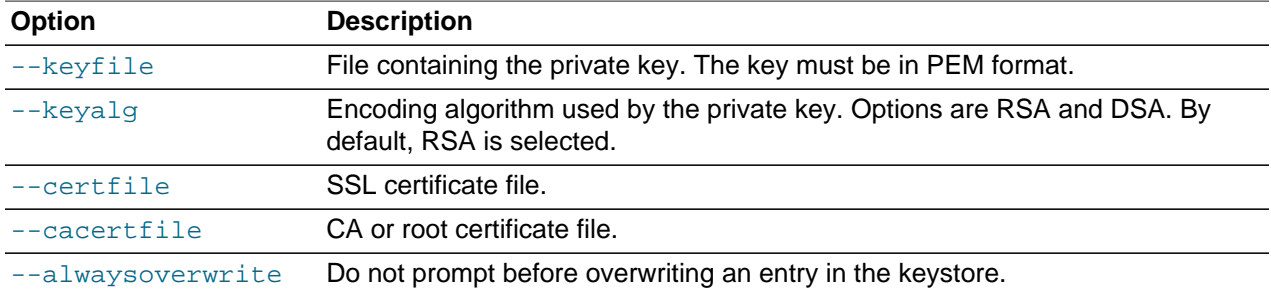

To import a certificate chain, use the --cacertfile option to specify an Intermediate CA certificate. All certificates in the chain must be in PEM format.

If a certificate chain uses multiple CA certificates, combine all the CA certificates in the chain into a single file. The CA certificate used to sign the server certificate must appear first, for example:

```
-----BEGIN CERTIFICATE-----
...Intermediate CA's certificate...
-----END CERTIFICATE-----
-----BEGIN CERTIFICATE-----
...CA root certificate...
-----END CERTIFICATE-----
```
#### **Examples**

The following example imports an RSA-encoded private key  $g$ ateway1.key, and the corresponding public key certificate gateway1.pem, into the SGD Gateway keystore.

```
# /opt/SUNWsgdg/bin/gateway key import \
--keyfile gateway1.key \
--certfile gateway1.pem
```
The following example imports a private key and a certificate chain into the SGD Gateway keystore. The Intermediate CA certificate is gateway1-ca.pem.

```
# /opt/SUNWsgdg/bin/gateway key import \
--keyfile gateway1.key \
--certfile gateway1.pem \
--cacertfile gateway1-ca.pem
```
# **B.12 gateway patch**

Applies and removes software patches, and lists the installed patches for an SGD Gateway.

#### **Syntax**

gateway patch add | list | remove

# **Description**

The following table shows the available subcommands for this command.

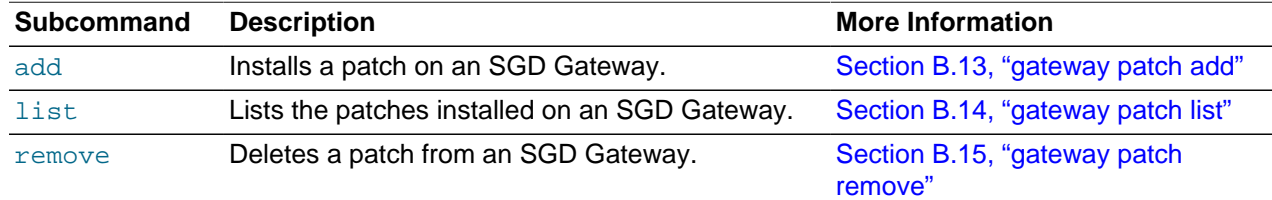

# **Examples**

The following example displays all installed patches on an SGD Gateway.

# /opt/SUNWsgdg/bin/gateway patch list

The following example installs a patch on an SGD Gateway.

# /opt/SUNWsgdg/bin/gateway patch add --file /usr/share/patches/jvm-patch-file.tar.gz

where  $jvm-patch-file.tar.gz$  is the archive containing the patch files.

# <span id="page-43-0"></span>**B.13 gateway patch add**

Installs a software patch on an SGD Gateway.

# **Syntax**

gateway patch add --file filepath

# **Description**

The patch must be contained in a  $tar$  or  $tar$ .gz file archive.

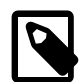

#### **Note**

Before installing a patch, the SGD Gateway must be stopped.

The following table shows the available options for this command.

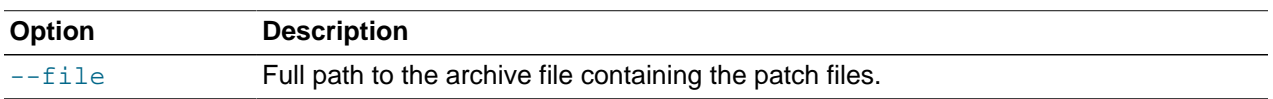

## **Examples**

The following example installs the software patch contained in the  $jvm-patch-file.$  tar.gz archive.

# /opt/SUNWsgdg/bin/gateway patch add --file /usr/local/share/patches/jvm-patch-file.tar.gz

# <span id="page-43-1"></span>**B.14 gateway patch list**

Lists the installed software patches for an SGD Gateway.

# **Syntax**

gateway patch list [--name patch-name] [--active] [--verbose]

## **Description**

If no options are specified, this command displays all installed patches.

The following table shows the available options for this command.

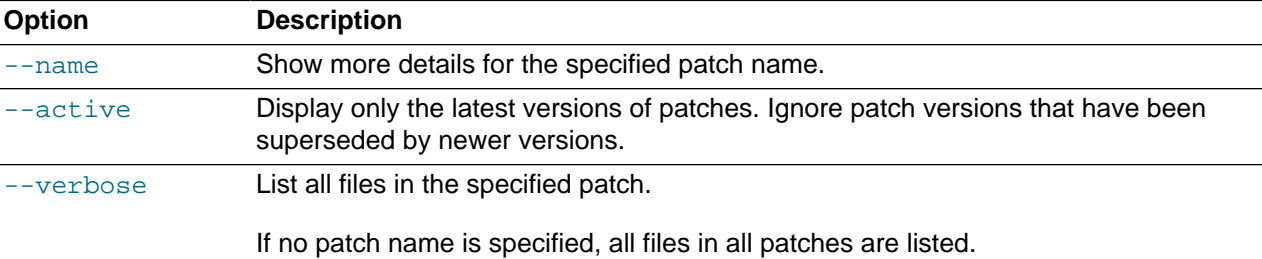

# **Examples**

The following example lists all installed patches on the SGD Gateway.

# /opt/SUNWsgdg/bin/gateway patch list

The following example lists all files in the specified patch.

# /opt/SUNWsgdg/bin/gateway patch list --name JVM\_1.6.0\_55 --verbose

# <span id="page-44-0"></span>**B.15 gateway patch remove**

Removes a software patch from an SGD Gateway.

# **Syntax**

gateway patch remove --name patch-name

# **Description**

Use gateway patch list to display the names of installed patches.

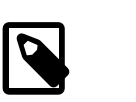

#### **Note**

Before removing a patch, the SGD Gateway must be stopped.

The following table shows the available options for this command.

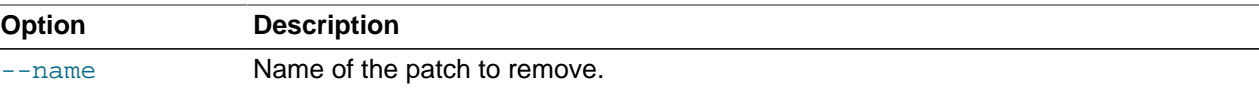

# **Examples**

The following example removes the software patch called JVM\_1.6.0\_55.

# /opt/SUNWsgdg/bin/gateway patch remove --name JVM\_1.6.0\_55

# **B.16 gateway restart**

Stops and then restarts the SGD Gateway.

### **Syntax**

gateway restart [--force]

### **Description**

Stops and then restarts the SGD Gateway. Before stopping the SGD Gateway, the user is prompted for confirmation.

The --force option stops the SGD Gateway, without asking for confirmation.

#### **Examples**

The following example stops and restarts the SGD Gateway, prompting the user for confirmation.

# /opt/SUNWsgdg/bin/gateway restart

# **B.17 gateway server**

Authorizes SGD servers to use the SGD Gateway.

## **Syntax**

gateway server add | remove | list

## **Description**

The following table shows the available subcommands for this command.

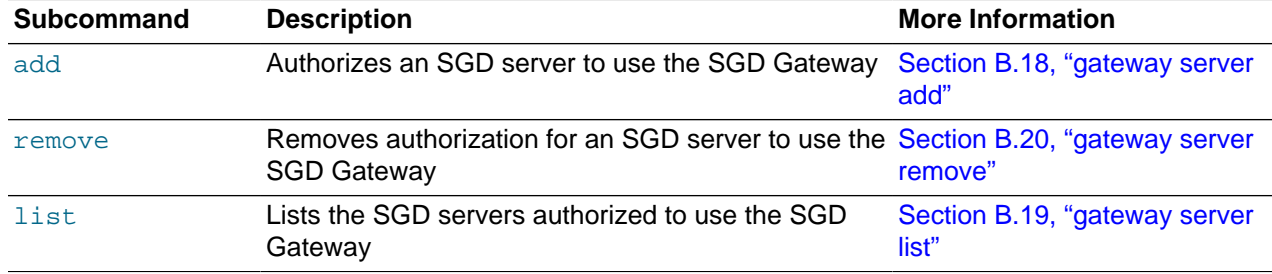

## **Examples**

The following example removes authorization to use the SGD Gateway for the SGD server sgd.example.com.

# /opt/SUNWsgdg/bin/gateway server remove --server sgd.example.com

# <span id="page-46-0"></span>**B.18 gateway server add**

Authorizes an SGD server to use the SGD Gateway.

### **Syntax**

```
gateway server add --server server-name
                    --certfile cert-file
                     --url server-url
                  [ --ssl-certfile ssl-cert ]
```
# **Description**

The following table shows the available options for this command.

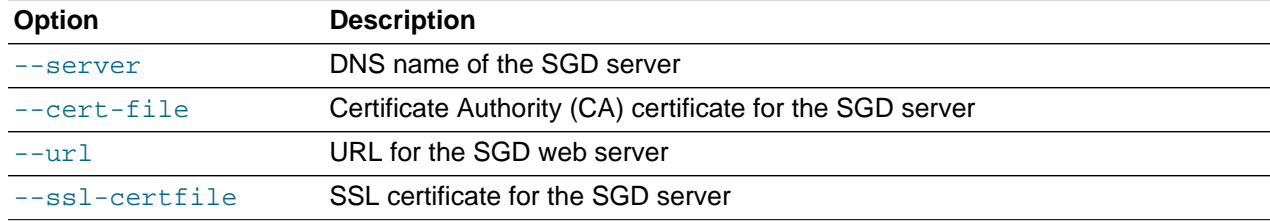

The gateway server add command does the following:

- Imports the CA certificate for the SGD server into the SGD Gateway keystore, at /opt/SUNWsgdg/ proxy/etc/keystore. The CA certificate is stored to the keystore using an alias with the same name as the SGD server specified by the --server option.
- Imports the SSL certificate for the SGD server into the SGD Gateway keystore, at /opt/SUNWsgdg/ proxy/etc/keystore. The SSL certificate is stored to the keystore using an alias constructed by appending  $-ss1$  to the SGD server name specified by the  $-server$  option.
- Adds the SGD server to the load balancing group used by the Apache reverse proxy server

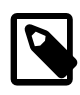

#### **Note**

After using gateway server add, you must restart the SGD Gateway for any changes to take effect.

## **Examples**

The following example adds the CA certificate PeerCAcert.pem to the SGD Gateway keystore, using the alias  $sgd.example.com$ . The SSL certificate cert. pem is also added to the keystore, using the alias sgd.example.com-ssl.

```
# /opt/SUNWsgdg/bin/gateway server add --server sgd.example.com \
--certfile PeerCAcert.pem \
--url https://sgd.example.com \
--ssl-certfile cert.pem
```
In this example, the URL for the SGD web server,  $https://sgd.example.com$ , is added to the reverse proxy load balancing group and a configuration file is created at  $\sqrt{\text{opt}/\text{SUNWSqdd}/\text{http://arab.}$ version/conf/extra/gateway/servers/conf/sgd.example.com.conf.

# <span id="page-47-1"></span>**B.19 gateway server list**

Shows details for the SGD servers authorized to use the SGD Gateway.

### **Syntax**

gateway server list

#### **Description**

This command shows certificate details and URLs for the SGD servers that are authorized to use the SGD Gateway.

### **Examples**

The following example lists details of the authorized SGD servers for the SGD Gateway.

# /opt/SUNWsgdg/bin/gateway server list

# <span id="page-47-0"></span>**B.20 gateway server remove**

Removes authorization for an SGD server to use the SGD Gateway.

# **Syntax**

gateway server remove --server server-name

# **Description**

The CA certificate and SSL certificate for the SGD server are removed from the SGD Gateway keystore.

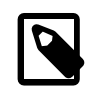

#### **Note**

After using gateway server remove, you must restart the SGD Gateway for any changes to take effect.

# **Examples**

The following example removes authorization for the SGD server sgd.example.com to use the SGD Gateway.

# /opt/SUNWsgdg/bin/gateway server remove --server sgd.example.com

# **B.21 gateway setup**

Runs the setup program for the SGD Gateway.

# **Syntax**

gateway setup

# **Description**

Answer the on-screen questions to configure ports, interfaces, and security settings used by the SGD Gateway.

## **Examples**

The following example runs the SGD Gateway setup program.

# /opt/SUNWsgdg/bin/gateway setup

# **B.22 gateway sslcert**

Print or exports the SGD Gateway SSL certificate stored in the client keystore.

### **Syntax**

gateway sslcert export | print

## **Description**

The following table shows the available subcommands for this command.

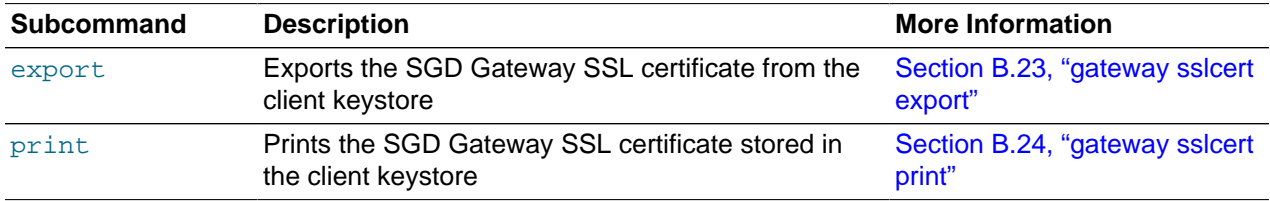

## **Examples**

The following example prints the SGD Gateway SSL certificate stored in the client keystore.

# /opt/SUNWsgdg/bin/gateway sslcert print

# <span id="page-48-0"></span>**B.23 gateway sslcert export**

Exports the SGD Gateway SSL certificate from the client keystore.

#### **Syntax**

gateway sslcert export --certfile cert-file

# **Description**

Exports the SGD Gateway SSL certificate from the client keystore, at /opt/SUNWsqdq/proxy/etc/ keystore.client. The certificate is written to the file specified by the --certfile option.

To access the client keystore, this command uses the password in /opt/SUNWsgdg/etc/password. If this file is not present, the command prompts for a password.

The following example exports the SGD Gateway SSL certificate from the client keystore to the file, gateway-ssl.pem.

# /opt/SUNWsgdg/bin/gateway sslcert export --certfile gateway-ssl.pem

# <span id="page-49-0"></span>**B.24 gateway sslcert print**

Prints the SGD Gateway SSL certificate.

#### **Syntax**

gateway sslcert print

#### **Description**

Prints the SGD Gateway SSL certificate stored in the client keystore, at /opt/SUNWsgdg/proxy/etc/ keystore.client.

The command writes details of the certificate to the terminal window.

To access the client keystore, this command uses the password in /opt/SUNWsgdg/etc/password. If this file is not present, the command prompts for a password.

### **Examples**

The following example prints the SGD Gateway SSL certificate stored in the client keystore.

# /opt/SUNWsgdg/bin/gateway sslcert print

# **B.25 gateway sslkey**

Manages SSL key and certificate entries in the client keystore.

# **Syntax**

gateway sslkey import | export

## **Description**

The following table shows the available subcommands for this command.

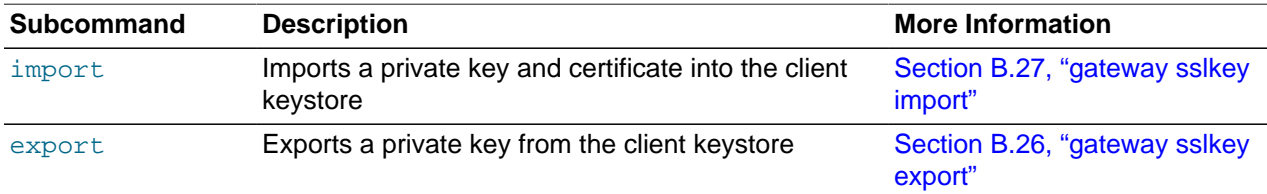

### **Examples**

The following example exports the SGD Gateway SSL certificate stored in the client keystore.

# /opt/SUNWsgdg/bin/gateway sslkey export --keyfile gateway-ssl.key

# <span id="page-50-1"></span>**B.26 gateway sslkey export**

Exports the SGD Gateway SSL private key from the client keystore.

### **Syntax**

gateway sslkey export --keyfile key-file [ --keypass passwd ]

## **Description**

Exports the SGD Gateway SSL private key from the client keystore, at /opt/SUNWsgdg/proxy/etc/ keystore.client. The private key is written to the file specified by the  $-\text{keyfile}$  option.

A password for the private key can be specified using the  $-\text{keys}$  soption. By default, the password from /opt/SUNWsqdq/etc/password is used.

## **Examples**

The following example exports the SGD Gateway SSL private key from the client keystore to the file, gateway-ssl.key.

# /opt/SUNWsgdg/bin/gateway sslkey export --keyfile gateway-ssl.key

# <span id="page-50-0"></span>**B.27 gateway sslkey import**

Imports an SSL key and certificate into the client keystore.

## **Syntax**

```
gateway sslkey import --keyfile key-file
                        [ --keypass ]
                        [ --keyalg RSA|DSA ]
                        { --certfile cert-file |
                          -{\tt certfile} cert\text{-}file.. [ -{\tt cacertfile} cart\text{-}file ] \} [ --alwaysoverwrite ]
```
# **Description**

Imports an SSL private key, and the corresponding SSL certificate, into the client keystore, at  $\sqrt{\text{opt}}$ SUNWsgdg/proxy/etc/keystore.client. By default, this keystore contains a single self-signed certificate.

If the client keystore already has an entry, this command overwrites it. By default, a confirmation prompt is shown before overwriting the keystore entry.

To access the client keystore, this command uses the password in  $\sqrt{\text{opt}/\text{SUNWsgdg}/\text{etc}/\text{password}}$ . If this file is not present, the command prompts for a password.

Specifying  $-\text{keypass}$  as an argument prompts the user for the password for the private key. This option must be used if the private key is password-protected.

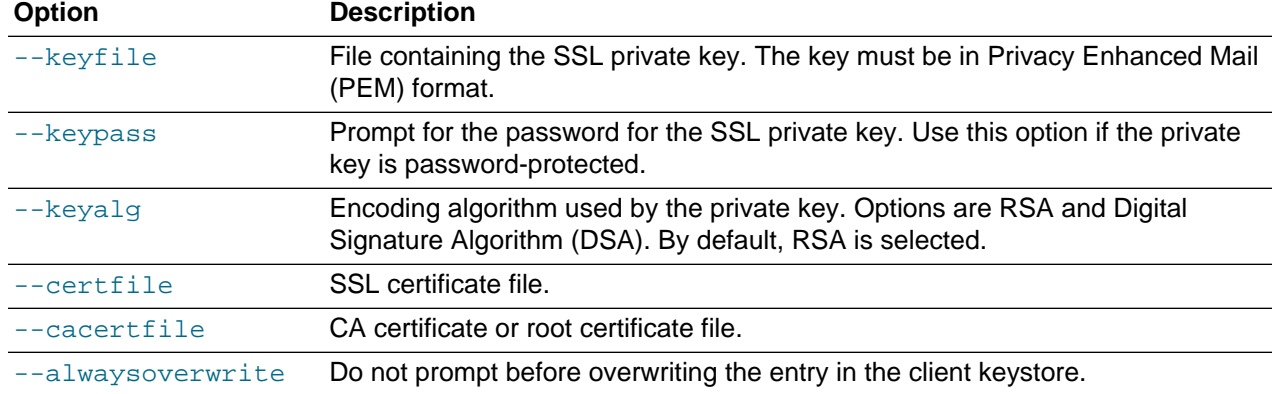

The following table shows the available options for this command.

To import a certificate chain, use the  $-\text{cacertfile}$  option to specify the Intermediate CA certificate. All certificates in the chain must be in PEM format.

If a certificate chain uses multiple CA certificates, combine all the CA certificates in the chain into a single file. The CA certificate used to sign the server certificate *must appear first*, for example:

```
---BEGIN CERTIFICATE-----
...Intermediate CA's certificate...
-----END CERTIFICATE-----
-----BEGIN CERTIFICATE-----
...CA root certificate...
-----END CERTIFICATE-----
```
#### **Examples**

The following example imports an RSA-encoded SSL private key  $q$  at eway1-ssl.key, and the corresponding SSL certificate  $g$ ateway1-ssl.pem, into the client keystore. The user is prompted for the password for the private key.

```
# /opt/SUNWsgdg/bin/gateway sslkey import \
--keyfile gateway1-ssl.key \
--certfile gateway1-ssl.pem \
--keypass
```
The following example imports an RSA-encoded SSL private key and an SSL certificate chain into the client keystore. The Intermediate CA certificate is gateway1-ca.pem.

```
# /opt/SUNWsgdg/bin/gateway sslkey import \
--keyfile gateway1-ssl.key \
--certfile gateway1-ssl.pem \
--cacertfile gateway1-ca.pem
```
# **B.28 gateway start**

Starts the SGD Gateway.

#### **Syntax**

gateway start

# **Description**

Starts the SGD Gateway.

### **Examples**

The following example starts the SGD Gateway.

```
# /opt/SUNWsgdg/bin/gateway start
SGD Gateway started successfully
```
# <span id="page-52-0"></span>**B.29 gateway status**

Displays the current status of the SGD Gateway.

## **Syntax**

gateway status [ --format text|xml|delimited ] [ --delimiter delimiter ]

## **Description**

This command shows status information for the SGD Gateway.

In normal usage, the command displays a status summary and indicates if the SGD Gateway is started, stopped, or if there is a problem.

Extended output from the command is available, showing a summary of connections for the Gateway. To view a summary of connections, you must enable authorized access to the SGD Gateway reflection service, as follows:

# /opt/SUNWsgdg/bin/gateway config enable --services-reflection-auth

You must restart the SGD Gateway to enable the configuration changes.

When the reflection service is enabled, you can use the available options for this command to format and filter the output as required.

The following table shows the available options for this command.

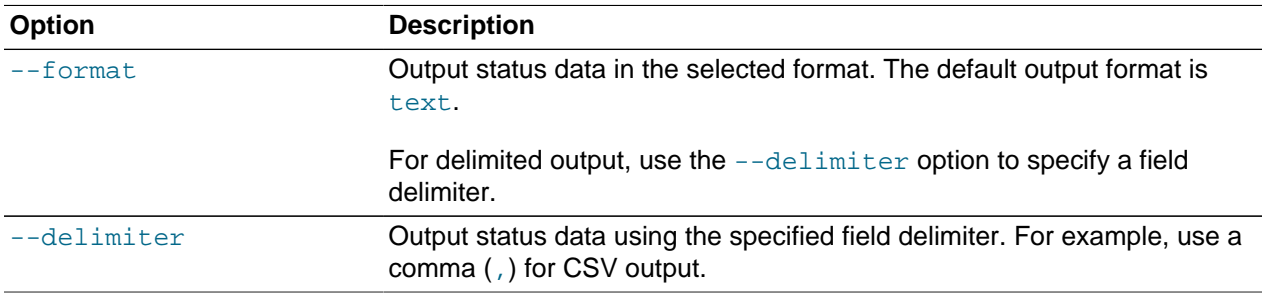

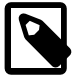

#### **Note**

To view detailed connection statistics for an SGD Gateway, use the gateway connection command. See [Section B.9, "gateway connection".](#page-39-0)

The following example displays extended status information for the SGD Gateway, including a summary of connections.

```
# /opt/SUNWsgdg/bin/gateway status
Total no. connections: 10
Accepting secure connections
Uptime: 00:00:15
AIP Connections (5/512):
  - sgd2.example.com (2)
   - sgd1.example.com (3)
WebSocket Connections (3/512):
   - sgd2.example.com (2)
  - sgd1.example.com (1)
HTTP Connections (2/100):
   - sgd2.example.com (2)
```
The following example outputs status information in XML format.

# /opt/SUNWsgdg/bin/gateway status --format xml

# **B.30 gateway stop**

Stops the SGD Gateway.

#### **Syntax**

gateway stop [--force]

## **Description**

Stops the SGD Gateway, after prompting the user for confirmation.

The --force option stops the SGD Gateway, without asking for confirmation.

#### **Examples**

The following example stops the SGD Gateway, prompting the user for confirmation.

# /opt/SUNWsgdg/bin/gateway stop

# **B.31 gateway uninstall**

Uninstalls the SGD Gateway software.

#### **Syntax**

gateway uninstall

#### **Description**

Stops the SGD Gateway and removes the SGD Gateway software, including all configuration information.

Before stopping the SGD Gateway, the command prompts the user for confirmation.

### **Examples**

The following example uninstalls the SGD Gateway software from the host where the command is run.

# /opt/SUNWsgdg/bin/gateway uninstall

# **B.32 gateway version**

Displays the version number of the SGD Gateway software.

### **Syntax**

gateway version

## **Description**

Displays the version number of the SGD Gateway.

### **Examples**

The following example displays the SGD Gateway version installed on the host where the command is run.

```
# /opt/SUNWsgdg/bin/gateway version
Oracle Secure Global Desktop Gateway 5.20.901
```
# **B.33 The tarantella gateway Command**

Use the tarantella gateway command to configure authorized gateways for an SGD array.

# **Syntax**

```
tarantella gateway add | list | remove | token
```
# **Description**

Using the tarantella gateway command, you can add, remove, and list the gateways for an SGD array.

The tarantella gateway command can be used on any SGD server in the array. Any changes you make are automatically replicated on other array members.

When an SGD server joins an array, the set of gateways defined on the primary SGD server is copied to the new array member, overwriting any authorized gateways already present. Registered gateways are not deleted from an SGD server when it is detached from an array.

The available subcommands for the tarantella gateway command are shown in the following table.

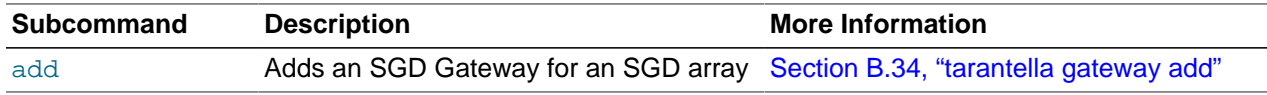

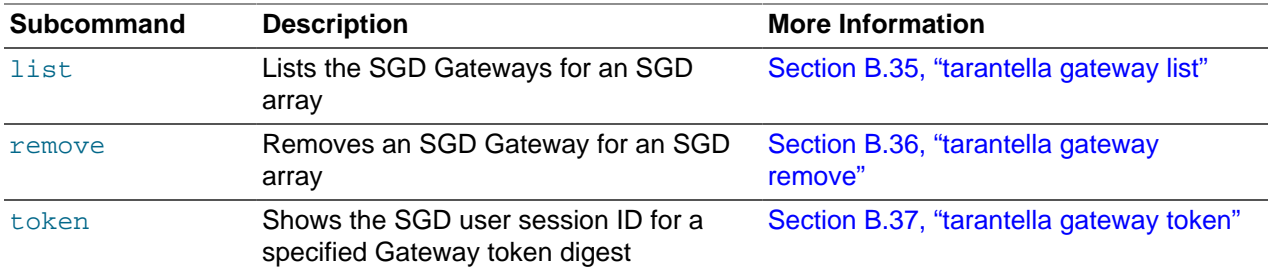

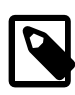

#### **Note**

All tarantella gateway subcommands include a --help option. You can use this option to display help for the subcommand.

# **Examples**

The following example adds gateway1.example.com to the list of registered gateways for the SGD array.

```
$ tarantella gateway add --name gateway1.example.com \
--certfile /opt/gateway1_cert_file.pem
```
# <span id="page-55-0"></span>**B.34 tarantella gateway add**

Registers an SGD Gateway with an SGD array.

#### **Syntax**

```
tarantella gateway add { 
                           --name server-name
                           --certfile cert-file
                           } | --file file
```
## **Description**

**Option Description** --name Name of the SGD Gateway to register. --certfile SGD Gateway certificate used by the SGD server. The certificate can be in Definite Encoding Rules (DER) or PEM format. --file A batch file containing configuration settings for multiple SGD Gateways.

The following table shows the available options for this command.

## **Examples**

The following example adds gateway1.example.com to the list of registered gateways for the SGD array.

```
$ tarantella gateway add --name gateway1.example.com \
--certfile /opt/gateway1_cert_file.pem
```
The following example uses the  $-\text{file}$  option of  $\text{tarantella}$  gateway add to register multiple gateways at the same time.

```
$ tarantella gateway add --file gateways.list
```
The --file option specifies a batch file, gateways. list, that contains a line of settings for each gateway, as follows:

--name gateway1.example.com --certfile /opt/gateway1\_cert\_file.pem --name gateway2.example.com --certfile /opt/gateway2\_cert\_file.pem

# <span id="page-56-0"></span>**B.35 tarantella gateway list**

Lists the SGD Gateways registered for an SGD array.

#### **Syntax**

tarantella gateway list

### **Description**

Shows details for the SGD Gateways that have been registered for an SGD array using tarantella gateway add.

### **Examples**

The following example lists the registered gateways for the SGD array.

\$ tarantella gateway list

# <span id="page-56-1"></span>**B.36 tarantella gateway remove**

Removes an SGD Gateway from the list of registered gateways for an SGD array.

#### **Syntax**

tarantella gateway remove --name server-name | --file file

## **Description**

The following table shows the available options for this command.

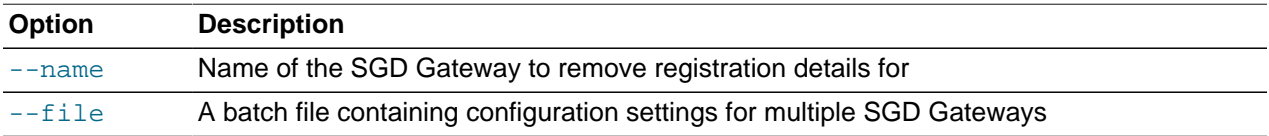

#### **Examples**

The following example removes the SGD Gateway gateway1.example.com from the list of registered gateways for the SGD array.

\$ tarantella gateway remove --name gateway1.example.com

# <span id="page-57-0"></span>**B.37 tarantella gateway token**

Shows the SGD user session ID and connection details for a specified gateway token digest string.

#### **Syntax**

tarantella gateway token --token token-id | file file-name

#### **Description**

The gateway token digest uniquely identifies a connection through the Gateway. Use the [Section B.29,](#page-52-0) ["gateway status"](#page-52-0) command to display the token digest for a connection.

Administrators can use this command to help them to diagnose issues with connections to the Gateway.

The following table shows the available options for this command.

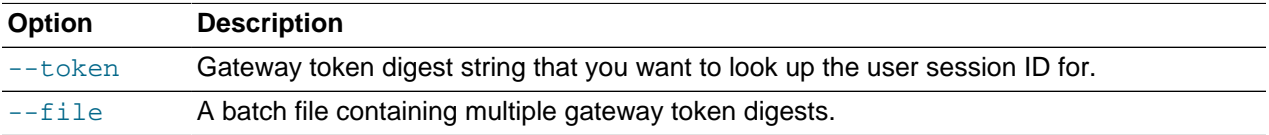

#### **Examples**

The following example shows the user session ID and connection details for a specified gateway token digest.

\$ tarantella gateway token --token token-string

The following example uses the  $-\text{file}$  option of  $\text{tarantella}$  gateway token to look up multiple gateway token digests at the same time.

\$ tarantella gateway token --file tokens.list

The  $-\text{-file}$  option specifies a batch file,  $\text{token}$ .  $\text{lists}$ , that contains a line of settings for each token, as follows:

--token token-string1 --token token-string2

# **B.38 The --security-gateway Attribute**

# **Description**

You use the --security-gateway attribute to enable SGD Gateway usage for the SGD array. The attribute defines the following:

- The SGD Clients that can access a SGD Gateway, based on their IP address or DNS name.
- The address that client devices use to contact the SGD Gateway.

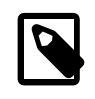

#### **Note**

The --security-gateway attribute is used for AIP connections only. Routing of HTTP connections is handled by the HTTP load balancing service on the Apache reverse proxy component of the Gateway.

Changes to the  $--\text{security-qateway}$  attribute apply to all SGD servers in the array.

#### **Syntax**

The syntax for the  $--security-gateway$  attribute is as follows:

--security-gateway filter-spec...

Replace  $filter\text{-}spec$  with a filter specification of the type:

client-ip-address|\*:gateway protocol:gateway-address:gateway-port

• The  $client-ip-radius$  is the IP address of the SGD Client. For connections through the SGD Gateway, this is the interface that the SGD Gateway uses to connect to the SGD servers in the array.

A single asterisk, \*, represents all IP addresses.

The client IP address string can contain the  $*$  and ? wildcards, where  $*$  matches multiple characters and ? matches a single character. For example:

192.169.10.\* matches all addresses on the 192.169.10 network.

192.169.10.12? matches the address range from 192.169.10.120 to 192.169.10.129.

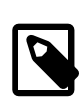

#### **Note**

If you are using an external load balancer with the SGD Gateway, enter the address of the load balancer for the *client-ip-address*.

- The gateway protocol is sgdg for connections through the SGD Gateway, or direct for SGD Clients that connect directly to an SGD array, without going through the SGD Gateway.
- The  $q$ ateway-address is the external address of the SGD Gateway, or an external load balancer, if used. This is the address that client devices use to contact the SGD Gateway.

For direct connections to an SGD array, specify the address of the primary server in the array.

• The  $g$ ateway-port is the TCP port that client devices use to connect to the SGD Gateway, or an external load balancer, if used.

For direct connections to an SGD array, specify the port for the primary server in the array.

Separate multiple  $filter-space$  entries with a comma and enclose the entire string in double quotation marks (" "). See [Using Multiple Filters](#page-59-0).

#### **Examples**

The following example enables all SGD Clients to connect using TCP port 443 of the SGD Gateway gateway1.example.com.

\$ tarantella config edit --security-gateway "\*:sgdg:gateway1.example.com:443"

The following example enables all SGD Clients to connect using an external load balancer, lb.example.com.

\$ tarantella config edit --security-gateway "\*:sgdg:lb.example.com:443"

The following example enables all SGD Clients to connect directly to an SGD array, without going through the SGD Gateway. The primary server in the array is  $sqd1$ .example.com.

\$ tarantella config edit --security-gateway "\*:direct:sgd1.example.com:443"

## <span id="page-59-0"></span>**Using Multiple Filters**

You can use multiple filter specifications, as shown in the following example.

Consider a basic deployment, as shown in [Figure B.1, "Using Multiple Filter Specifications".](#page-59-1) The deployment uses a single SGD Gateway, gateway1.example.com, with an SGD array that contains two SGD servers, sgd1.example.com and sgd2.example.com. The primary server in the array is sgd1.example.com.

The address of the SGD Gateway on the internal network is 192.168.0.250.

<span id="page-59-1"></span>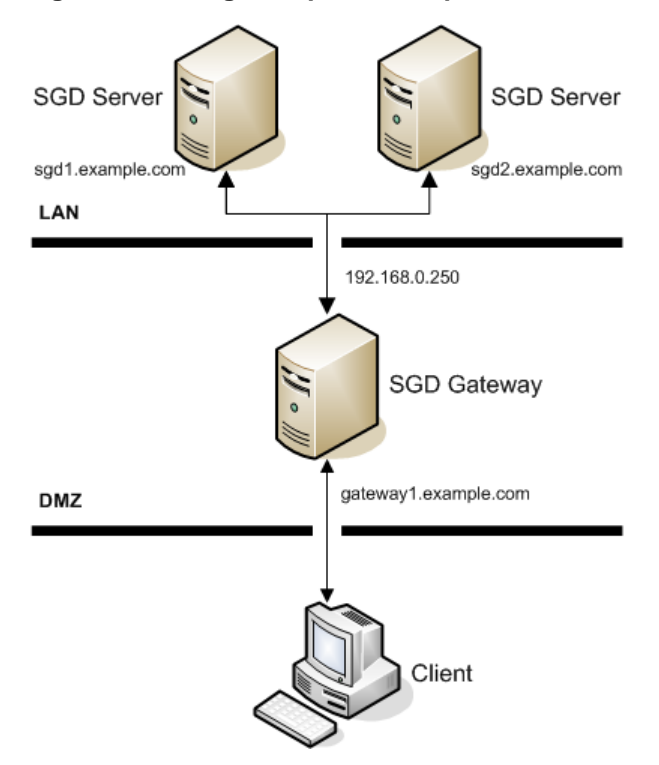

#### **Figure B.1 Using Multiple Filter Specifications**

The following filter specification might be used for this example:

"192.168.0.250:sgdg:gateway1.example.com:443,\*:direct:sgd1.example.com:80"

With this configuration, the following applies:

- Connections to the SGD servers in the array are allowed from the SGD Gateway IP address, 192.168.0.250. SGD Clients outside the organization connect using TCP port 443 of the SGD Gateway, gateway1.example.com.
- All other SGD Clients, such as those on the local area network (LAN), connect directly to TCP port 80 on the primary SGD server sgd1.example.com. These connections do not use the SGD Gateway.
- The order of the filters is important. If the order of the filters is reversed, all SGD Clients connect directly to the SGD server sgd1.example.com.

# Appendix C Advanced Configuration

This chapter includes information about configuring and using the advanced features of the Oracle Secure Global Desktop Gateway (SGD Gateway).

This chapter includes the following topics:

- [Section C.1, "Tuning the SGD Gateway"](#page-62-0)
- [Section C.2, "Configuring Data Compression for Connections to Tablet Devices"](#page-65-0)
- [Section C.3, "Configuring HTTP Redirection"](#page-65-1)
- [Section C.4, "Changing the Binding Port for the SGD Gateway"](#page-65-2)
- [Section C.5, "Using External SSL Accelerators"](#page-66-0)
- [Section C.6, "Configuring Ciphers for the SGD Gateway"](#page-67-0)
- [Section C.7, "Using Client Certificates With the SGD Gateway"](#page-68-0)
- [Section C.8, "Enabling the Balancer Manager Application"](#page-69-0)
- [Section C.9, "The Reflection Service"](#page-70-0)

# <span id="page-62-0"></span>**C.1 Tuning the SGD Gateway**

When you install the SGD Gateway, default values for the maximum number of simultaneous Adaptive Internet Protocol (AIP), websocket, and HTTP connections are configured automatically, based on the available memory on the SGD Gateway host. The memory size allocated to the SGD Gateway's Java Virtual Machine (JVM) is also optimized for this number of connections.

After installing the SGD Gateway, depending on the expected number of SGD users and the number of applications they will run, you can adjust the default settings. When you do this, you might also need to adjust the JVM memory size. This process is called tuning the SGD Gateway.

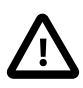

#### **Caution**

If the JVM memory size is too low for the expected number of connections, the SGD Gateway might stop working and refuse all subsequent connections. In this case, you need to tune the SGD Gateway so that sufficient JVM memory is available. A java.lang.OutOfMemoryError error message on the SGD Gateway indicates that tuning might be required.

To tune the SGD Gateway, you do the following:

- Change the maximum number of AIP connections. See [Section C.1.1, "Changing the Maximum Number](#page-63-0) [of AIP Connections".](#page-63-0)
- Change the maximum number of websocket connections. See [Section C.1.2, "Changing the Maximum](#page-63-1) [Number of Websocket Connections".](#page-63-1)
- Change the maximum number of HTTP connections. See [Section C.1.3, "Changing the Maximum](#page-63-2) [Number of HTTP Connections"](#page-63-2).
- Change the JVM memory size. See [Section C.1.4, "Changing the JVM Memory Size".](#page-64-0)

# <span id="page-63-0"></span>**C.1.1 Changing the Maximum Number of AIP Connections**

The maximum number of AIP connections is configured at install time. The default setting depends on the memory resources available on the SGD Gateway host.

You can change this setting to a value more appropriate for your deployment. See [Section C.1.1.1,](#page-63-3) ["Calculating the Number of AIP Connections"](#page-63-3) for details of how to calculate the maximum number of AIP connections used by an SGD Gateway.

To change the maximum number of AIP connections, use the  $\frac{1}{2}$ -routes-aip-maxcon option of the gateway config edit command. For example, to change the maximum number of AIP connections to 3000, run the following command:

```
# /opt/SUNWsgdg/bin/gateway config edit --routes-aip-maxcon 3000
```
You must restart the SGD Gateway to enable any changes you make.

#### <span id="page-63-3"></span>**C.1.1.1 Calculating the Number of AIP Connections**

The number of AIP connections used by an SGD Gateway depends on the number of concurrent SGD users, and the number of applications they run, as follows:

Number of AIP connections = (number of applications  $+3$ ) x number of SGD users

For example, an SGD Gateway with 1000 SGD users, each running four applications requires the following maximum number of simultaneous AIP connections:

 $(4 + 3)$  x 1000 = 7000 AIP connections

# <span id="page-63-1"></span>**C.1.2 Changing the Maximum Number of Websocket Connections**

Websocket connections are AIP connections to tablet devices.

The maximum number of websocket connections is configured at install time. The default setting depends on the memory resources available on the SGD Gateway host.

You can change this setting to a value more appropriate for your deployment. The maximum number of websocket connections used by an SGD Gateway is calculated in the same way as for AIP connections. See [Section C.1.1.1, "Calculating the Number of AIP Connections"](#page-63-3) for details.

To change the maximum number of websocket connections, use the --routes-ws-maxcon option of the gateway config edit command. For example, to change the maximum number of websocket connections to 1000, run the following command:

# /opt/SUNWsgdg/bin/gateway config edit --routes-ws-maxcon 1000

You must restart the SGD Gateway to enable any changes you make.

# <span id="page-63-2"></span>**C.1.3 Changing the Maximum Number of HTTP Connections**

The maximum number of HTTP connections is configured at install time. This setting defines the maximum number of concurrent users. The default value is 100.

To change the maximum number of HTTP connections, use the --routes-http-maxcon option of the gateway config edit command. For example, to change the maximum number of HTTP connections to 200, run the following command:

# /opt/SUNWsgdg/bin/gateway config edit --routes-http-maxcon 200

You must restart the SGD Gateway to enable any changes you make.

# <span id="page-64-0"></span>**C.1.4 Changing the JVM Memory Size**

When you change the maximum number of AIP, websocket, and HTTP connections, you might need to change the memory size allocated to the SGD Gateway's JVM. To do this, edit the following settings in the /opt/SUNWsgdg/proxy/etc/tuning\_parameters file:

- $\bullet$  -Xms Initial memory size for the JVM, in bytes
- $\bullet$  -Xmx Maximum memory size for the JVM, in bytes

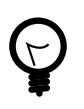

#### **Tip**

You can use the  $K$  (kilo) and  $M$  (mega) modifiers with these settings. For example:  $960K = 960$  kilobytes, and  $512M = 512$  megabytes.

See [Section C.1.4.1, "Calculating the JVM Memory Size"](#page-64-1) for details of how to calculate JVM memory size values.

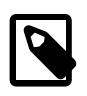

#### **Note**

Ensure that your system is configured with sufficient memory resources for the JVM settings you make.

You must restart the SGD Gateway to enable any changes you make.

#### <span id="page-64-1"></span>**C.1.4.1 Calculating the JVM Memory Size**

The amount of JVM memory used by the SGD Gateway depends on the number of simultaneous AIP connections, websocket connections, and HTTP connections.

As each SGD Gateway connection requires approximately 300 kilobytes of JVM memory, the required JVM memory is given by:

(number of AIP connections + number of websocket connections + number of HTTP connections) x 300 kilobytes

For example, an SGD Gateway with 500 SGD users, each running two applications. The maximum number of simultaneous AIP connections is:

 $(2 + 3)$  x 500 = 2500 AIP connections

Suppose the SGD Gateway has 100 tablet device users, each running two applications. The maximum number of simultaneous websocket connections is:

 $(2 + 3)$  x 100 = 500 websocket connections

The SGD Gateway must also handle sufficient simultaneous HTTP connections to the SGD web server. For this example, the maximum number of HTTP connections is:

300 HTTP connections

So, the required JVM memory is:

 $(2500 + 500 + 300)$  x 300 kilobytes = 990 megabytes, approximately.

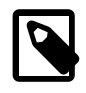

#### **Note**

In the /opt/SUNWsgdg/proxy/etc/tuning\_parameters file, set the -Xms and  $-x$ mx parameters to the calculated JVM memory value.  $-x$ ms and  $-x$ mx are normally set to be the same value for performance reasons.

# <span id="page-65-0"></span>**C.2 Configuring Data Compression for Connections to Tablet Devices**

By default, data connections between the SGD Gateway and tablet devices are compressed. This is called websocket compression.

For some network deployments, you may want to turn off websocket compression. For example, if you need to reduce the processing load on the client device.

To disable websocket compression for the Gateway, edit the <websocketCompression> setting in the / opt/SUNWsgdg/etc/gateway.xml file, as follows:

<websocketCompression>off</websocketCompression>

You must restart the SGD Gateway to enable any changes you make.

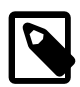

#### **Note**

The websocket compression setting for the Gateway takes precedence over the websocket compression setting used for the SGD array. See the [Configuring Data](http://docs.oracle.com/cd/E51728_01/E51731/html/ssl-tuning.html#websocket-compression-config) [Compression for Connections to Tablet Devices](http://docs.oracle.com/cd/E51728_01/E51731/html/ssl-tuning.html#websocket-compression-config) section in the Oracle Secure Global Desktop Administration Guide.

# <span id="page-65-1"></span>**C.3 Configuring HTTP Redirection**

By default, the SGD Gateway refuses HTTP connections on TCP port 80.

To enable connections on TCP port 80, use the gateway config enable command to enable the HTTP redirection service, as follows:

# /opt/SUNWsgdg/bin/gateway config enable --routes-http-redirect

You must restart the SGD Gateway to enable any changes you make.

# <span id="page-65-2"></span>**C.4 Changing the Binding Port for the SGD Gateway**

The interface and port that the SGD Gateway uses for incoming connections is called the binding port. By default, the SGD Gateway uses TCP port 443 on all interfaces as the binding port.

To change the binding port, use the --binding option of the gateway config edit command. For example, to change the binding port to TCP port 4443, run the following command:

```
# /opt/SUNWsgdg/bin/gateway config edit --binding *:4443
```
Alternatively, you can change the binding port by running the /opt/SUNWsgdg/bin/gateway config create command on the SGD Gateway host. This command prompts you to specify an interface and port to use for incoming proxy connections.

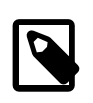

#### **Note**

The gateway config create command creates a new configuration and overwrites any configuration settings you have made.

You must restart the SGD Gateway to enable any changes you make.

# <span id="page-66-0"></span>**C.5 Using External SSL Accelerators**

By default, the SGD Gateway is configured to work with incoming HTTP and AIP data connections that are secured using SSL. The Gateway also supports the use of external SSL accelerators for handling SSL processing.

To use an external SSL accelerator with the Gateway, do the following:

- Configure the external SSL accelerator to decrypt SSL connections and forward them as unencrypted connections to the Gateway.
- Enable external SSL accelerator support on the Gateway.

This enables the Gateway to accept unencrypted connections on the secure port. See [Section C.5.1,](#page-66-1) ["How to Enable External SSL Accelerator Support".](#page-66-1)

• Ensure that client devices use the SSL accelerator as the network entry point.

Typically the SSL accelerator is also a load balancer. Configure the SGD servers and Gateways for a load-balanced deployment as described in [Section 2.1.2, "Load-Balanced Deployment"](#page-12-0).

## <span id="page-66-1"></span>**C.5.1 How to Enable External SSL Accelerator Support**

Ensure that no users are connected to SGD through the Gateway.

- 1. Log in as superuser (root) on the SGD Gateway host.
- 2. Enable support for unencrypted incoming connections.

Change the symbolic link for the gateway.  $x$ ml file, so that it links to the gateway-plaintext.  $x$ ml file, instead of the default setting of gateway-ssl.xml.

Run the following command:

# ln -fs /opt/SUNWsgdg/etc/gateway-plaintext.xml /opt/SUNWsgdg/etc/gateway.xml

3. (Optional) Change the binding port for the Gateway.

Depending on your network configuration, you might also need to change the binding port for the SGD Gateway.

See [Section C.4, "Changing the Binding Port for the SGD Gateway"](#page-65-2).

4. Restart the SGD Gateway.

```
# /opt/SUNWsgdg/bin/gateway restart
```
# <span id="page-67-0"></span>**C.6 Configuring Ciphers for the SGD Gateway**

The Gateway supports a wide range of cipher suites for SSL connections. See the Oracle Secure Global Desktop Platform Support and Release Notes for a list of supported cipher suites.

During installation, the Gateway is configured to use a set of ciphers consisting of only high grade ciphers. This means that SSL connections to the Gateway always use enhanced security. If required, you can configure the Gateway to use a different set of ciphers.

# **C.6.1 How to Configure Ciphers for the Gateway**

1. Stop the Gateway.

# /opt/SUNWsgdg/bin/gateway stop

2. Configure the required ciphers.

In the /opt/SUNWsgdg/etc directory, edit the ciphersuites. xml file.

By default, the ciphersuites. $x$ ml file contains the following entries for high grade ciphers.

```
<ciphersuites>
 <cipher>SSL_RSA_WITH_RC4_128_MD5</cipher>
 <cipher>SSL_RSA_WITH_RC4_128_SHA</cipher>
 <cipher>TLS_RSA_WITH_AES_128_CBC_SHA</cipher>
 <cipher>TLS_RSA_WITH_AES_256_CBC_SHA</cipher>
 <cipher>TLS_DHE_RSA_WITH_AES_128_CBC_SHA</cipher>
 <cipher>TLS_DHE_RSA_WITH_AES_256_CBC_SHA</cipher>
 <cipher>TLS_DHE_DSS_WITH_AES_128_CBC_SHA</cipher>
 <cipher>TLS_DHE_DSS_WITH_AES_256_CBC_SHA</cipher>
 <cipher>SSL_RSA_WITH_3DES_EDE_CBC_SHA</cipher>
 <cipher>SSL_DHE_RSA_WITH_3DES_EDE_CBC_SHA</cipher>
 <cipher>SSL_DHE_DSS_WITH_3DES_EDE_CBC_SHA</cipher>
</ciphersuites>
```
3. Check that the following entry is present in the /opt/SUNWsgdg/etc/gateway.xml file, so that it includes ciphersuites.xml.

```
<service id="sgd-ssl-service" class="SSL">
 ...
  <keystore file="/opt/SUNWsgdg/proxy/etc/keystore.client" 
   password="/opt/SUNWsgdg/etc/password"/>
   <xi:include href="ciphersuites.xml" parse="xml"/>
</service>
 ...
<service id="http-ssl-service" class="SSL">
 ...
  <keystore file="/opt/SUNWsgdg/proxy/etc/keystore.client" 
   password="/opt/SUNWsgdg/etc/password"/>
  <xi:include href="ciphersuites.xml" parse="xml"/>
</service>
```
4. Restart the Gateway.

```
# /opt/SUNWsgdg/bin/gateway start
```
# <span id="page-68-0"></span>**C.7 Using Client Certificates With the SGD Gateway**

You can use client certificates to enhance the security of the SGD Gateway, by restricting access to those users who have a valid certificate.

A client certificate is an SSL certificate that is installed in the browser on the client device. See the online documentation of your browser for details of how to install a client certificate.

See [Section C.7.2, "How to Generate a CSR for a Client Certificate"](#page-68-1) if you need to generate a certificate signing request (CSR) for a new client certificate.

The following procedures use the keytool application. See the [JDK Tools and Utilities](http://docs.oracle.com/javase/8/docs/technotes/tools/#security) documentation for details on how to use the keytool application.

# **C.7.1 How to Configure the SGD Gateway to Use Client Certificates**

- 1. Log in as superuser (root) on the SGD Gateway host.
- 2. Stop the SGD Gateway.

# /opt/SUNWsgdg/bin/gateway stop

3. Configure the SGD Gateway to use client certificates for HTTPS client connections.

Add a <needClientAuth> entry to the /opt/SUNWsgdg/etc/gateway.xml file, as follows:

```
<service id="http-ssl-service" class="SSL">
    <needClientAuth>true</needClientAuth>
         <!-- Decrypts HTTPS traffic -->
         <subService id="ssl-splitter">
             <binding>*</binding>
         </subService>
```
4. (Optional) Import the client certificate into the SGD Gateway client keystore.

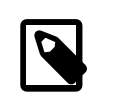

#### **Note**

You do not need to do this step if the client certificate is signed by a trusted Certificate Authority (CA).

Use the keytool command, as follows:

```
# /opt/SUNWsgdg/java/default/bin/keytool -importcert \
-alias mycert -keystore /opt/SUNWsgdg/proxy/etc/keystore.client \
-file mycert.crt -storepass 'cat /opt/SUNWsgdg/etc/password'
```
In this example, the client certificate  $m<sub>ycert</sub>$ .crt is imported into the SGD Gateway client keystore. The client certificate is stored using an alias of mycert.

5. Start the SGD Gateway.

# /opt/SUNWsgdg/bin/gateway start

## <span id="page-68-1"></span>**C.7.2 How to Generate a CSR for a Client Certificate**

To obtain a client certificate that you can use with the Gateway, you first need to generate a CSR. You then send the CSR to a Certificate Authority (CA) for signing.

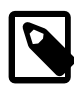

#### **Note**

This procedure describes how you can use the keytool application on the Gateway host to generate a CSR. However, you do not have to use the steps described in this procedure. Instead, you can use your favorite certificate management tool to generate the CSR.

- 1. Log in as superuser (root) on the SGD Gateway host.
- 2. Generate a self-signed certificate and a corresponding private key.

Use the keytool command, as follows:

```
# /opt/SUNWsgdg/java/default/bin/keytool -genkeypair -keyalg RSA \
-alias mycert -keystore keystore.mycert -storepass letmein
```
In this example, a self-signed certificate and private key are created and stored in a keystore called keystore.mycert. The key pair is stored using an alias of mycert.

3. Generate a CSR for the self-signed certificate.

Use the keytool command, as follows:

```
# /opt/SUNWsgdg/java/default/bin/keytool -certreq \
-alias mycert -keystore keystore.mycert -storepass letmein \
-file /tmp/gateway-name.csr
```
In this example, a CSR is generated and stored in the file  $/\text{tmp}/q$ ateway-name.csr, where gateway-name is the name of the Gateway.

# <span id="page-69-0"></span>**C.8 Enabling the Balancer Manager Application**

The Apache reverse proxy includes a web application called Balancer Manager. Balancer Manager enables you to manage the SGD web servers in the load balancing group used by the reverse proxy.

Using Balancer Manager, you can do the following:

- View status information for SGD web servers in the load balancing group
- View and change load balancing routes for SGD web servers
- Remove SGD web servers from the load balancing group

To enable Balancer Manager, remove the comments in the reverse proxy configuration file,  $\sqrt{\text{opt}}$ SUNWsgdg/httpd/apache-version/conf/extra/gateway/httpd-gateway.conf that disable the application.

```
# Allows the configuration of load balancing parameters
#
# <Location /balancer-manager>
       SetHandler balancer-manager
# Order Deny,Allow
# Deny from all
# Allow from all
# </Location>
```
You must restart the Gateway to enable any changes you make.

```
# /opt/SUNWsgdg/bin/gateway restart
```
To access Balancer Manager, start a browser and go to https://gateway.example.com/balancermanager, where gateway.example.com is the SGD Gateway host.

For more details about configuring the Balancer Manager, see the [Apache mod\\_proxy\\_balancer](http://httpd.apache.org/docs/2.2/mod/mod_proxy_balancer.html) [documentation.](http://httpd.apache.org/docs/2.2/mod/mod_proxy_balancer.html)

# <span id="page-70-0"></span>**C.9 The Reflection Service**

The reflection service is a collection of RESTful web services used by the routing proxy component of the SGD Gateway. Using the reflection service, an SGD Gateway Administrator can configure routes, services, logging levels, and connections, and show status information for the routing proxy.

This section includes the following reflection service topics:

- [Section C.9.1, "Enabling the Reflection Service"](#page-70-1)
- [Section C.9.2, "Using the Reflection Service"](#page-73-0)

# <span id="page-70-1"></span>**C.9.1 Enabling the Reflection Service**

By default, the reflection service is not enabled for the SGD Gateway.

You enable the reflection service for one or more of the following access methods:

• **Unauthorized access** – Users do not need to authenticate.

By default, unauthorized access is only available from the SGD Gateway host.

See [Section C.9.1.1, "How to Enable Unauthorized Access to the Reflection Service"](#page-70-2) for details of how to enable unauthorized access.

• **Authorized access** – Users must authenticate before accessing the reflection service.

See [Section C.9.1.2, "How to Enable Authorized Access to the Reflection Service"](#page-71-0) for details of how to enable authorized access.

#### <span id="page-70-2"></span>**C.9.1.1 How to Enable Unauthorized Access to the Reflection Service**

- 1. Log in as superuser (root) on the SGD Gateway host.
- 2. Enable unauthorized access to the reflection service.

# /opt/SUNWsgdg/bin/gateway config enable --services-reflection

3. (Optional) Change the interface used by the reflection service.

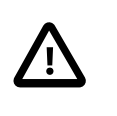

#### **Caution**

By default, unauthenticated access to the reflection service is only available from the SGD Gateway host. Enabling unauthenticated access on other interfaces can present a security risk.

The default interface used for unauthorized access to the reflection service is the localhost loopback interface. The following example shows how to enable unauthorized access on all interfaces:

```
# /opt/SUNWsgdg/bin/gateway config edit \
--services-reflection-binding *:81
```
4. (Optional) Change the port used by the reflection service.

The default port used for unauthorized access to the reflection service is TCP port 81. You can change this to another port that is not in use, as follows:

```
# /opt/SUNWsgdg/bin/gateway config edit \
--services-reflection-binding localhost:portnum
```
where  $portnum$  is the port number used by the reflection service.

5. Restart the SGD Gateway.

```
# /opt/SUNWsgdg/bin/gateway restart
```
6. Access the reflection service.

On the SGD Gateway host, you can start a browser and go to  $http://localhost:81.$ 

The home page for the reflection service is shown.

#### <span id="page-71-0"></span>**C.9.1.2 How to Enable Authorized Access to the Reflection Service**

- 1. On the SGD Gateway host, log in as superuser (root).
- 2. Export the certificate and private key for the reflection service.

The certificate and private key for the reflection service are stored in the reflection service keystore, at /opt/SUNWsgdg/proxy/etc/keystore.reflection. This keystore is created automatically during installation of the SGD Gateway.

By default, the reflection service keystore contains a single, self-signed certificate and key pair.

a. Export the certificate for the reflection service.

```
# /opt/SUNWsgdg/java/default/bin/keytool -exportcert \
-alias server-name -rfc \
-keystore /opt/SUNWsgdg/proxy/etc/keystore.reflection \
-storepass "$(cat /opt/SUNWsgdg/etc/password.reflection)" \
-file client.pem
```
where  $server - name$  is the alias used for the reflection service certificate in the reflection keystore and  $client.pem$  is the file name of the exported certificate.

See the [JDK Tools and Utilities](http://docs.oracle.com/javase/8/docs/technotes/tools/#security) documentation for details on how to use the keytool application.

b. Export the private key for the reflection service.

Use the KeyManager application included with the SGD Gateway.

```
# /opt/SUNWsgdg/java/default/bin/java \
-jar /opt/SUNWsgdg/proxy/KeyManager.jar export \
--keyfile client.key \
--keystore /opt/SUNWsgdg/proxy/etc/keystore.reflection \
--keyalias alias-name \
```
```
--keypass "$(cat /opt/SUNWsgdg/etc/password.reflection)" \
--storepass "$(cat /opt/SUNWsgdg/etc/password.reflection)"
```
where  $a\text{lias}-name$  is the alias used for the reflection service key in the reflection keystore and  $client.key$  is the file name of the exported key.

3. Install the certificate and private key on the client device.

The certificate and private key are used by the client device to authorize to the reflection service.

To import the certificate and key into a browser certificate store you must first convert the certificate and key into a PKCS12 format file. For example:

# openssl pkcs12 -export -in mycert.crt -inkey mycert\_key.pem -out mycert.p12

This command converts the certificate file mycert.crt and associated private key mycert\_key.pem into a PKCS12 format certificate file  $m$ ycert.p12.

For more details of how to import a PKCS12 format certificate into your browser, see the online documentation for your browser.

4. Enable authorized access to the reflection service.

On the SGD Gateway host, run the following command:

# /opt/SUNWsgdg/bin/gateway config enable --services-reflection-auth

5. (Optional) Change the interface and port used by the reflection service.

The default binding used for authorized access to the reflection service is TCP port 82 on all interfaces. You can change this to another interface and a port that is not in use, as follows:

```
# /opt/SUNWsgdg/bin/gateway config edit \
--services-reflection-binding int:portnum
```
where  $int$  is the interface, and  $portnum$  is the port number used by the reflection service.

6. Restart the SGD Gateway.

# /opt/SUNWsgdg/bin/gateway restart

- 7. Connect to the reflection service from the client device, using the certificate and private key.
	- Using the curl command:

```
$ curl --cert client.pem --key client.key -k -X GET https://gateway.example.com:82
```
In this example, the  $curl$  command is used to access the home page of the reflection service at https://gateway.example.com:82, where gateway.example.com is the name of the SGD Gateway. The certificate and private key for the reflection service are  $client$ . pem and client.key.

• Using a browser:

**Go to** https://gateway.example.com:82, where gateway.example.com i**s the name of the** SGD Gateway.

The home page for the reflection service is shown.

## **C.9.2 Using the Reflection Service**

Use a client application to access the RESTful web services provided by the reflection service. Examples of suitable client applications include the following:

- **Browser.** Using a browser is the simplest method of accessing the reflection service. However, a browser only supports HTTP GET requests and therefore limits access to only those RESTful web services that retrieve information. In practice, using a browser is helpful for tasks such as displaying status information and listing routes and services for the routing proxy.
- **curl.** This is a command-line tool for UNIX and Linux platforms that supports HTTP GET, PUT, POST, and DELETE requests. This means that the full range of RESTful web services for the reflection service can be used. Output from this tool can be redirected to a file, or to another program for further processing.

Alternatively, if you have your own client application that supports RESTful web services, you can use it to access the reflection service.

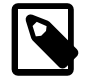

#### **Note**

You do not need to restart the SGD Gateway when you use the reflection service to change the configuration of the routing proxy.

Data can be returned from the reflection service in the following output formats:

- **ASCII.** This is the default output format. Data is returned in tab-delimited ASCII format. This output format is useful if the data is to undergo further processing, such as parsing.
- **HTML.** Data is returned in HTML format, suitable for displaying in a browser. To return HTML output, append /html to the end of the web service Uniform Resource Identifier (URI).

### **C.9.2.1 About the RESTful Web Services**

[Table C.1, "RESTful Web Services for the SGD Gateway Reflection Service"](#page-73-0) lists the RESTful web services for the SGD Gateway reflection service.

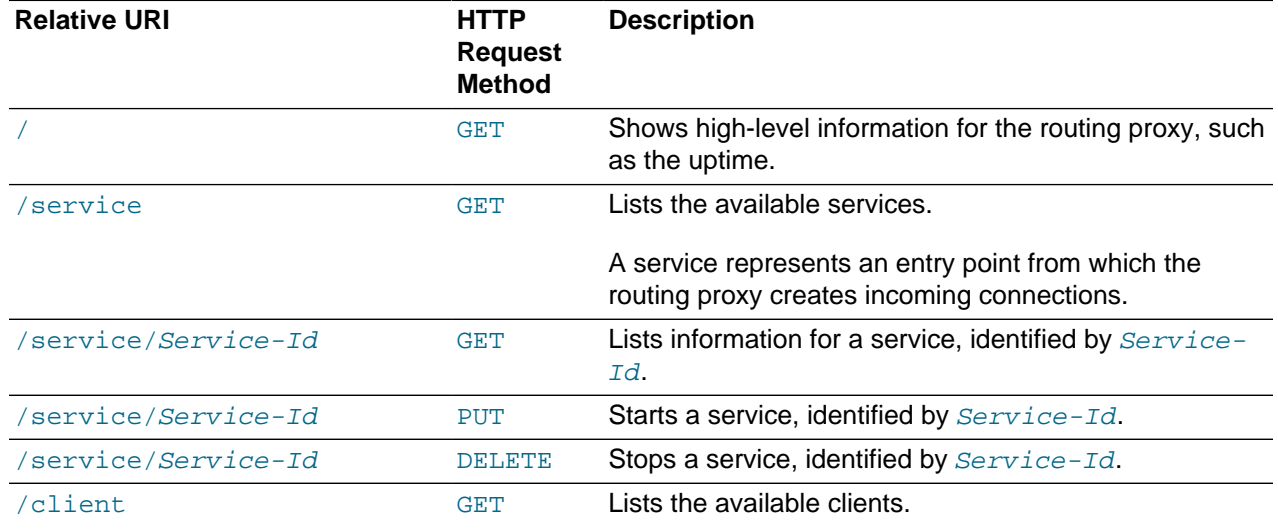

#### <span id="page-73-0"></span>**Table C.1 RESTful Web Services for the SGD Gateway Reflection Service**

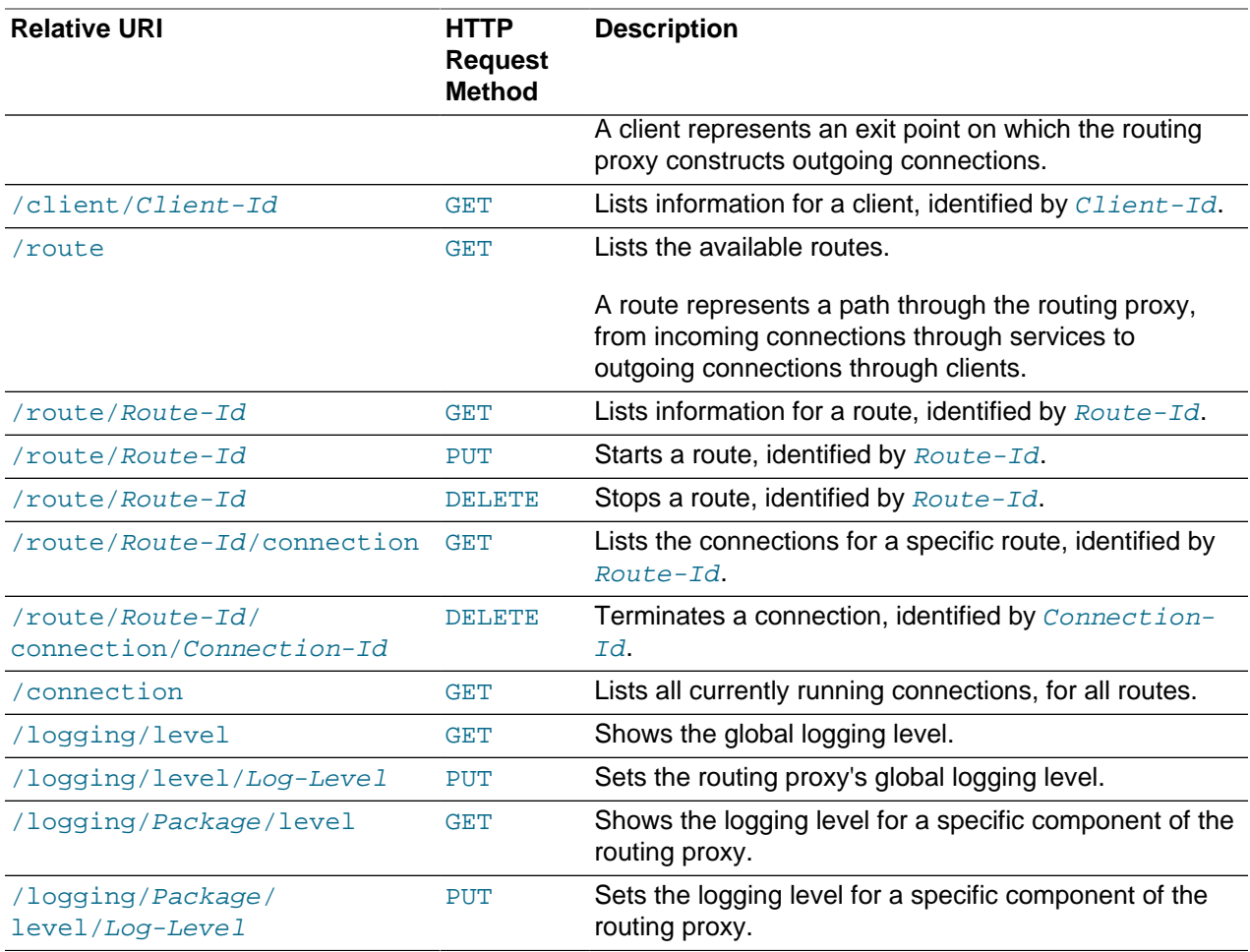

To access a RESTful web service, append the relative URI for the web service to the URL of the reflection service.

For example, to list the available routes for an SGD Gateway, gateway.example.com, append /route to the URL of the reflection service, as follows:

\$ curl --cert client.pem --key client.key -k -X GET https://gateway.example.com:82/route

where  $client\_pem$  and  $client\_key$  are the certificate and private key for the reflection service. In this example, the client is authorized before accessing the reflection service.

### **C.9.2.2 Examples of Using the Reflection Service**

All of the following examples use the  $curl$  command as a client application to access the reflection service.

The examples use authenticated access to the reflection service on an SGD Gateway called gateway.example.com. The client is authorized using a certificate, client.pem, and a private key, client.key.

To list the available services for the SGD Gateway:

\$ curl --cert client.pem --key client.key -k \

-X GET https://gateway.example.com:82/service

To stop a route, specify the Route Id that the reflection service uses for the route:

```
$ curl --cert client.pem --key client.key -k \
-X GET https://gateway.example.com:82/route
Route Id Route Uptime Service Id ...
0 21h18m20s743m ssgd-route-service ...
1 21h18m20s736m shttp-ssl-service ...
$ curl --cert client.pem --key client.key -k \
-X DELETE https://gateway.example.com:82/route/1
```
To set the global logging level to FINER:

\$ curl --cert client.pem --key client.key -k \ -X PUT https://gateway.example.com:82/logging/level/FINER

# Appendix D Troubleshooting the SGD Gateway

This chapter includes troubleshooting topics, to help you to diagnose and fix problems with the Oracle Secure Global Desktop Gateway (SGD Gateway).

This chapter includes the following topics:

- [Section D.1, "Logging and Diagnostics"](#page-76-0)
- [Section D.2, "Changing the Peer DNS Name of an SGD Server"](#page-78-0)
- [Section D.3, "SGD Gateway Error Messages"](#page-78-1)

# <span id="page-76-0"></span>**D.1 Logging and Diagnostics**

This section describes the logging and diagnostics features of the SGD Gateway.

This section includes the following topics:

- [Section D.1.1, "About SGD Gateway Logging"](#page-76-1)
- [Section D.1.2, "Displaying SGD Gateway Process Information"](#page-77-0)
- [Section D.1.3, "Checking the Configuration From the Command Line"](#page-77-1)

## <span id="page-76-1"></span>**D.1.1 About SGD Gateway Logging**

SGD Gateway logging uses the Java logging application programming interface (API). For more details about how logging is implemented in Java, see [http://docs.oracle.com/javase/8/docs/technotes/guides/](http://docs.oracle.com/javase/8/docs/technotes/guides/logging/overview.html) [logging/overview.html](http://docs.oracle.com/javase/8/docs/technotes/guides/logging/overview.html).

## **D.1.1.1 Changing the Logging Level**

A logging properties configuration file, logging.properties, is supplied with the SGD Gateway. This file is in the /opt/SUNWsgdg/proxy/etc directory.

You can edit the logging.properties file to change the default logging level, and to configure logging levels for specific SGD Gateway services. Each SGD Gateway service is represented by an async.channel entry in the logging.properties file.

For example, if you want to increase logging levels for incoming and outgoing TCP connections, set the TCP service logging level to FINEST. Uncomment the following line in the logging.properties file:

# async.channel.tcp.level=FINEST

The FileHandler [class documentation](http://docs.oracle.com/javase/8/docs/api/java/util/logging/FileHandler.html) describes the logging level parameters that you can use in a logging.properties file.

You must restart the SGD Gateway to enable any changes to logging levels you make by editing the logging.properties file.

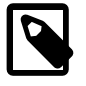

#### **Note**

You can also use the SGD Gateway reflection service to change logging levels. See [Section C.9, "The Reflection Service"](#page-70-0) for information about configuring and using the reflection service.

## **D.1.1.2 Log File Locations**

If you have problems with the SGD Gateway, consult the following log files:

- **Routing proxy log files.** The location and names of these log files are set in the logging.properties file. By default, the SGD Gateway creates routing proxy log files in the /opt/ SUNWsgdg/proxy/var/log directory on the SGD Gateway host.
- **Reverse proxy log files.** Details of load balancing and proxy server activity for HTTP and HTTPS connections are logged to the Apache log files in the /opt/SUNWsgdg/httpd/apache-version/ logs directory on the SGD Gateway host.
- **SGD server log files.** Each SGD server in the array writes error messages to log files in the /opt/ tarantella/var/log directory on the SGD server host. See "Monitoring and Logging" in Chapter 6 of the Oracle Secure Global Desktop Administration Guide for more details about configuring logging for SGD servers.

## <span id="page-77-0"></span>**D.1.2 Displaying SGD Gateway Process Information**

When you start the SGD Gateway, the process ID of the routing proxy is stored to the  $\sqrt{\text{opt}/\text{SUMWsgdd}}/$ proxy/var/run/proxy.pid file on the SGD Gateway host.

The process ID of the reverse proxy is stored to the /opt/SUNWsgdg/httpd/apache-version/ logs/httpd.pid file. This file location can be changed using the PidFile directive in the httpd.conf Apache configuration file.

To display the running SGD Gateway processes, use the following command on the SGD Gateway host:

# ps -ef| grep SUNWsgdg

## <span id="page-77-1"></span>**D.1.3 Checking the Configuration From the Command Line**

You can use the following commands to check your SGD Gateway configuration.

• gateway status – Shows status information for the SGD Gateway.

Run the following command on the SGD Gateway host:

# /opt/SUNWsgdg/bin/gateway status

See also [Section B.29, "gateway status"](#page-52-0) for more information about this command.

• tarantella gateway list – Displays a list of the SGD Gateways that are authorized for use by the SGD array.

Run the following command on any SGD server in the array:

\$ tarantella gateway list

See [Section B.33, "The tarantella gateway Command"](#page-54-0) for more details about using the tarantella gateway command.

• tarantella config list – Displays global settings for the SGD array.

Run the following command on any SGD server to show the --security-gateway attribute setting. This attribute determines which SGD Clients are allowed to use the SGD Gateway.

\$ tarantella config list --security-gateway

See [Section B.38, "The --security-gateway Attribute"](#page-57-0) for more details about this attribute.

# <span id="page-78-0"></span>**D.2 Changing the Peer DNS Name of an SGD Server**

The peer DNS name is the DNS name that an SGD server uses to identify itself to other SGD servers in the array. For example, boston.example.com.

When you change the peer DNS name of an SGD server, the Gateway might no longer be able to connect to the server. This is because the certificates used by the Gateway do not contain the new DNS name.

You might have to reconfigure your Gateway deployment as follows:

1. (Optional) Install the new SGD server SSL certificate. See [Section 2.2.2.1, "How to Install SGD Server](#page-19-0) [Certificates"](#page-19-0).

This step is required if the new peer DNS name is not included in the SSL certificate used by the SGD server. You must replace the SSL certificate on the SGD server and install the new SSL certificate on each Gateway.

2. (Optional) Install the new CA certificate for the SGD server. See [Section 2.2.2.1, "How to Install SGD](#page-19-0) [Server Certificates".](#page-19-0)

This step is required if you change the peer DNS name of the primary server in the array. You must regenerate the certificates used for secure intra-array communication and install the new CA certificate on each Gateway.

See [Changing the Peer DNS Name of an SGD Server](http://docs.oracle.com/cd/E51728_01/E51731/html/dns-names.html#peer-dns-names) in the Oracle Secure Global Desktop Administration Guide for more information about how to change the peer DNS name of an SGD server.

# <span id="page-78-1"></span>**D.3 SGD Gateway Error Messages**

SGD Gateway error messages are reported to the routing proxy log files, located in the /opt/SUNWsgdg/ proxy/var/log directory on the SGD Gateway host.

Some typical SGD Gateway error messages, along with an explanation of the probable cause, are listed in [Table D.1, "Error Messages for the SGD Gateway".](#page-78-2)

| <b>Error Message</b>                       | <b>Probable Cause</b>                                                                  |
|--------------------------------------------|----------------------------------------------------------------------------------------|
| Failed to validate token:                  | The clocks on the SGD Gateway and the SGD<br>servers in the array are not synchronized |
| Token time not yet valid                   |                                                                                        |
| Failed to decode token:                    | The CA certificate for the SGD server has not been<br>installed on the SGD Gateway     |
| No trusted signature found                 |                                                                                        |
| Failed to validate token:                  | The SGD Gateway certificate has not been installed<br>on the SGD array                 |
| No recipient available to decrypt<br>token |                                                                                        |
| SSL error:                                 | The SSL certificate for the SGD server has not been<br>installed on the SGD Gateway    |

<span id="page-78-2"></span>**Table D.1 Error Messages for the SGD Gateway**

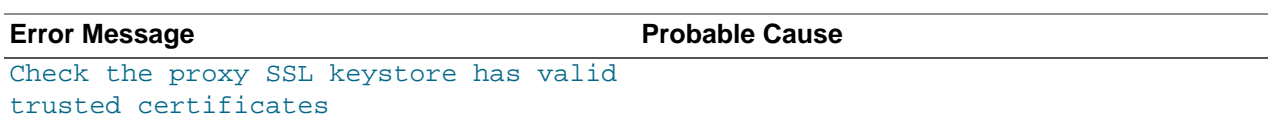